**RADAMANTIS: proyecto de control y apoyo para el proceso de producción audiovisual en la unidad de televisión de la universidad de Nariño.** 

**Mario Alejandro Solarte Rincón** 

**Universidad de Nariño Facultad de Ingeniería Programa de Ingeniería de Sistemas San Juan de Pasto 2009** 

**RADAMANTIS: proyecto de control y apoyo para el proceso de producción audiovisual en la unidad de televisión de la universidad de Nariño.** 

**Mario Alejandro Solarte Rincón** 

**Trabajo de Grado presentado como requisito parcial para optar el título de Ingeniero de Sistemas** 

> **Director del Proyecto Ing. Esp. Jesús Insuasty Portilla**

**Universidad de Nariño Facultad de Ingeniería Programa de Ingeniería de Sistemas San Juan de Pasto 2009** 

"Las ideas y las conclusiones aportadas en el presente trabajo son responsabilidad exclusiva de sus autores"

Artículo 1, acuerdo No. 324 de octubre 11 de 1966, emanado por el Honorable Consejo Directivo de la Universidad de Nariño.

Nota de aceptación:

Firma del presidente del jurado

Firma del jurado

Firma del jurado

San Juan de Pasto 09 de Mayo de 2009

### **RESUMEN**

EN ESTE PROYECTO SE PRESENTA EL ANÁLISIS, DISEÑO E IMPLEMENTACIÓN DE "**RADAMANTIS: PROYECTO DE CONTROL Y APOYO PARA EL PROCESO DE PRODUCCIÓN AUDIOVISUAL EN LA UNIDAD DE TELEVISIÓN DE LA UNIVERSIDAD DE NARIÑO"**, ASÍ COMO SUS RESPECTIVOS RESULTADOS.

RADAMANTIS ESTÁ COMPUESTO POR UNA RED DE DATOS DE ALTA VELOCIDAD Y DE BAJO COSTO, LA IMPLEMENTACIÓN DE UN PROGRAMA DE CONTROL Y ADMINISTRACIÓN DE LOS ELEMENTOS DE PRODUCCIÓN EN LA UNIDAD DE TELEVISIÓN Y POR ULTIMO EL MANTENIMIENTO PREVENTIVO Y CORRECTIVO DE LAS TERMINALES DE TRABAJO CON CIERTO ENFOQUE A LAS NORMAS ISO ACTUALES.

### **ABSTRACT**

THIS PROJECT PRESENTS THE ANALYSIS, DESIGN AND IMPLEMENTATION OF **"RADAMANTIS: CONTROL AND SUPPORT PROJECT FOR THE PROCESS OF AUDIOVISUAL PRODUCTION IN THE TELEVISION UNIT OF THE UNIVERSITY OF NARIÑO"** AND ITS RESPECTIVE RESULTS.

RADAMANTIS IS COMPOUND BY A HIGH SPEED AND LOW COST DATA NETWORK, A SOFTWARE IMPLEMENTATION FOR THE CONTROL AND ADMINISTRATION OF THE ELEMENTS OF PRODUCTION IN THE TELEVISION UNIT AND AS ONE LAST ITEM, THE PREVENTIVE AND CORRECTIVE MAINTENANCE TO THE COMPUTERS FOCUSED ON THE NEW ISO STANDARDS.

# ÍNDICE GENERAL

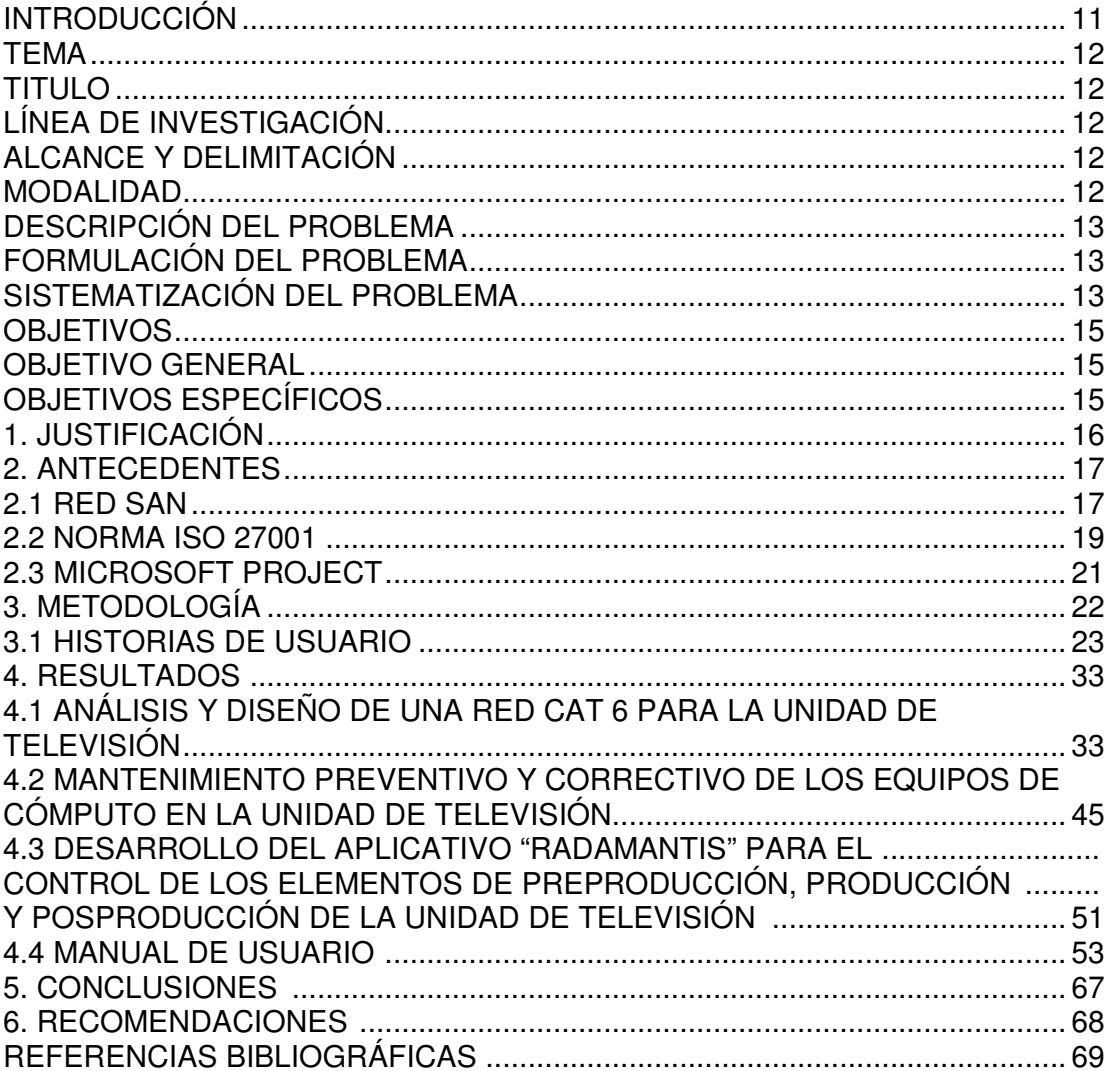

# **ÍNDICE DE FIGURAS**

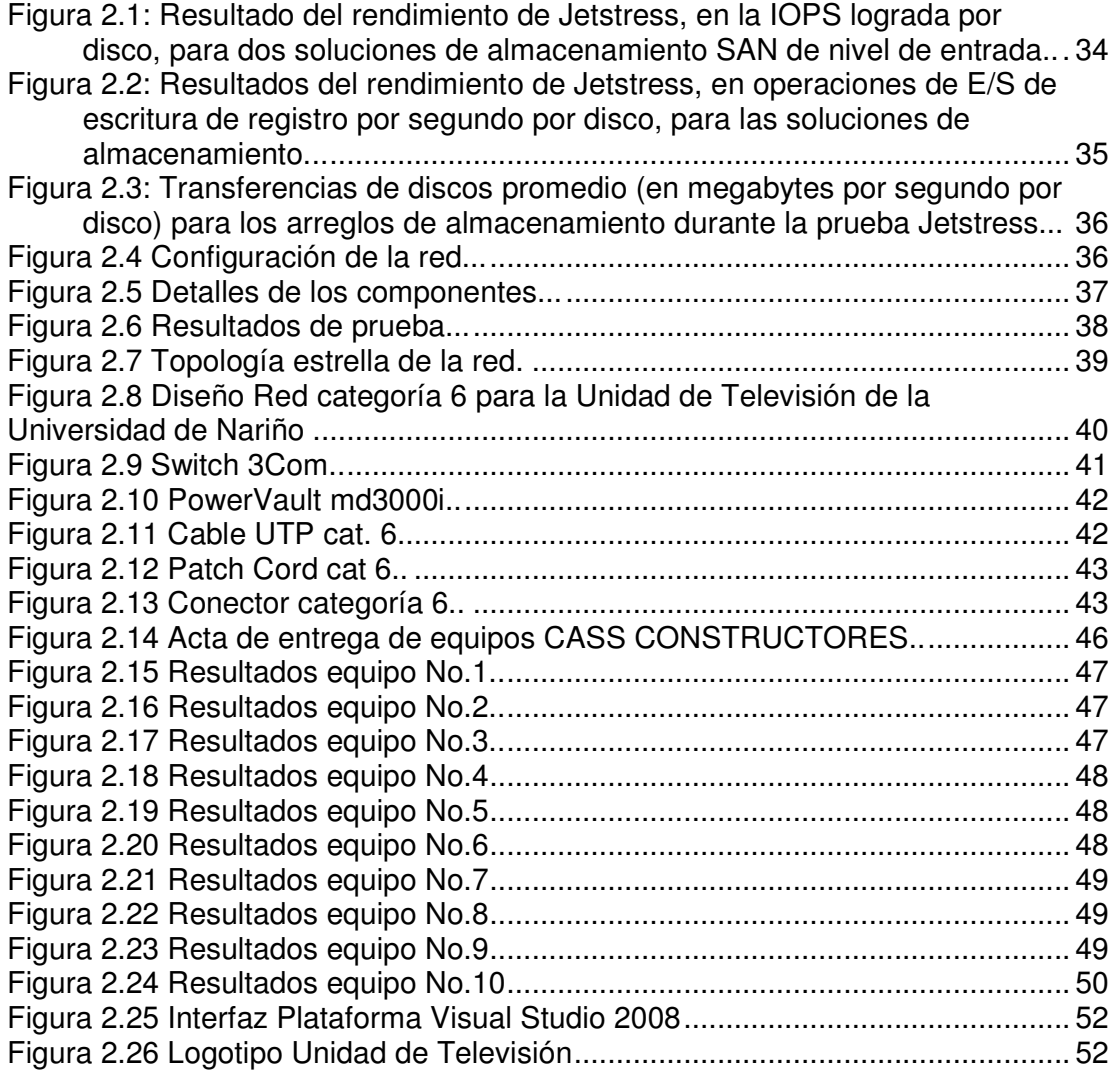

# **ÍNDICE DE TABLAS**

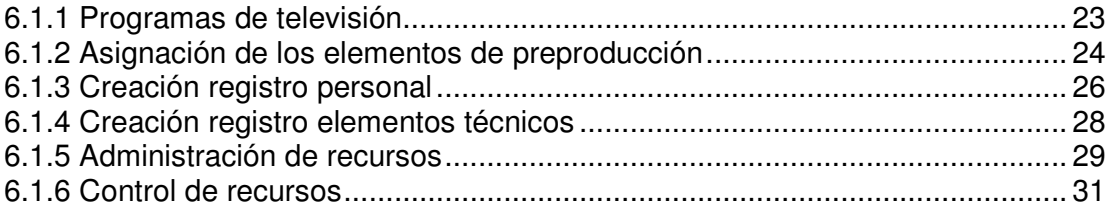

### **GLOSARIO**

**BACK-UP:** copia de seguridad de los archivos más importantes en una empresa, estos archivos pueden estar protegidos contra escritura y pueden estar ocultos.

**CABLEADO BACKBONE:** el propósito del cableado del backbone es proporcionar interconexiones entre cuartos de entrada de servicios de edificio, cuartos de equipo y cuartos de telecomunicaciones. El cableado del backbone incluye la conexión vertical entre pisos en edificios de varios pisos. El cableado del backbone incluye medios de transmisión (cable), puntos principales e intermedios de conexión cruzada y terminaciones mecánicas.

**CUELLO DE BOTELLA:** término informático que se da cuando la velocidad de transferencia de datos es mayor a la velocidad de recepción creando retardos de procesamientos.

**IOPS (Input/Output Operations Per Second):** es una prueba común para los discos duros y otros medios de almacenamiento. Los IOPS pueden ser medidos por aplicaciones como el "Iometer" creado por Intel con el fin de encontrar la mejor configuración de almacenamiento.

**ISCSI:** es un estándar oficial ratificado el 11 de Febrero de 2003 por la Internet Engineering Task Force que permite el uso del protocolo SCSI sobre redes TCP/IP. iSCSI es un protocolo de la capa de transporte definido en las especificaciones SCSI-3. Otros protocolos en la capa de transporte son SCSI Parallel Interface y canal de fibra.

La adopción del iSCSI en entornos de producción corporativos se ha acelerado en estos momentos gracias al aumento del Gigabit Ethernet. La fabricación de almacenamientos basados en iSCSI (red de área de almacenamiento) es menos costosa y está resultando una alternativa a las soluciones SAN basadas en Canal de fibra.

**DIRECCIÓN MAC (Media Access Control address):** es un identificador de 48 bits (6 bytes) que corresponde de forma única a una tarjeta o interfaz de red. Es individual, cada dispositivo tiene su propia dirección MAC determinada y configurada por el IEEE (los últimos 24 bits) y el fabricante (los primeros 24 bits) utilizando el OUI.

**MICROSOFT EXCHANGE SERVER JETSTRESS TOOL:** es una herramienta que ayuda a verificar el rendimiento del disco duro simulando la carga de datos de entrada y salida.

**RAID (Redundant Array of Independent Disks):** hace referencia a un sistema de almacenamiento que usa múltiples discos duros entre los que distribuye o

replica los datos. Dependiendo de su configuración (a la que suele llamarse nivel), los beneficios de un RAID respecto a un único disco son uno o varios de los siguientes: mayor integridad, mayor tolerancia a fallos, mayor throughput (rendimiento) y mayor capacidad.

**SAN: (Storage Area Network):** es una red concebida para conectar servidores, matrices (arrays) de discos y librerías de soporte. Principalmente, está basada en tecnología fibre channel y más recientemente en iSCSI. Su función es la de conectar de manera rápida, segura y fiable los distintos elementos que la conforman.

### **INTRODUCCIÓN**

La plena comunicación integral en una comunidad garantiza la organización y coordinación de ésta y por consiguiente puede desarrollar un nivel de competitividad mayor frente a otros grupos sociales. Es muy importante destacar todo el potencial humano teniendo en cuenta de que todos podemos mejorar nuestras habilidades y producción en general. Es por eso que hoy en día las empresas tienen una mayor preocupación por el control de la información que manejan, dando paso al desarrollo de sistemas avanzados de información, sistemas para la toma de decisiones, software de ofimática, software de seguridad como antivirus, implementación de redes en donde el ingeniero de sistemas debe intervenir para una adecuada gestión de todos los posibles problemas.

Hablando de un problema en particular, este documento presenta una propuesta para la solución a los problemas y necesidades que se presentan en la Unidad de Televisión de la Universidad de Nariño. El proyecto "RADA-MANTIS PROYECTO DE CONTROL Y APOYO PARA EL PROCESO DE PRODUCCIÓN AUDIOVISUAL EN LA UNIDAD DE TELEVISIÓN DE LA UNIVERSIDAD DE NARIÑO" estará dividido de la siguiente manera: por una parte, la sección "RADA" del proyecto ofrecerá un servicio de biblioteca de archivos audiovisuales para su respectiva edición. Por otro lado, el modulo "MANTIS" llevará el control y seguimiento de varios procesos de preproducción, producción y posproducción audiovisual al mismo tiempo, en donde mantendrá informado por completo al usuario de cualquier evento próximo a su ejecución con el fin de realizar el respectivo análisis a dicho proceso. Por último, este proyecto también ofrece el servicio de red y cableado teniendo acceso a ciertos elementos como: internet compartido para todas las terminales, una alta velocidad y buena seguridad en la transmisión de datos sobre todo en la comunicación (interbuilding) Telepasto con la Unidad de Televisión donde se manejaran archivos de video de gran tamaño.

A continuación este documento tiene en cuenta los siguientes temas en un orden especifico: el tema de la propuesta con su debida limitación y clasificación en cuanto a su modalidad, una descripción del problema de manera más profunda, se abrirá paso a los objetivos generales y específicos y se presentará su respectiva justificación. Seguidamente se describirá los antecedentes del área de trabajo de la Unidad de Televisión de la Universidad de Nariño, la metodología propuesta para abordar el desarrollo del proyecto y posteriormente los resultados esperados.

## **TEMA**

## TÍTULO

### "RADA-MANTIS PROYECTO DE CONTROL Y APOYO PARA EL PROCESO DE PRODUCCIÓN AUDIOVISUAL EN LA UNIDAD DE TELEVISIÓN DE LA UNIVERSIDAD DE NARIÑO"

## LÍNEA DE INVESTIGACIÓN

La propuesta de trabajo de grado, se encuentra inscrito bajo la **Línea de Software y Manejo de Información** y **Línea de Gestión Seguridad y Control** donde se resalta las áreas de: Programación, Bases de Datos y Telemática.

### ALCANCE Y DELIMITACIÓN

El proyecto "RADA-MANTIS" estará subdividido principalmente en tres secciones:

- Sección "RADA": en esta sección se ofrecerá el servicio de internet para todas las terminales de la unidad (fig.1), comunicación entre las terminales con el fin de intercambiar archivos de gran tamaño a una buena velocidad y sobre todo mantener el control de virus en dichas terminales. Por otra parte se comunicará la Unidad de Televisión con Telepasto (interbuilding) a través de una red de alta velocidad con el fin de enviar archivos superiores a los cuatro G.Bytes de información.
- Sección "MANTIS": el módulo "MANTIS" llevará el control y seguimiento de varios procesos de preproducción, producción y posproducción audiovisual al mismo tiempo, en donde mantendrá informado por completo al usuario de cualquier evento próximo a su ejecución con el fin de realizar un respectivo análisis a dicho proceso. Este módulo también manejará la agenda del usuario de tal manera que ayudará a una óptima administración de su tiempo teniendo en cuenta la información procesada de los proyectos.

El programa "MANTIS" será implementado principalmente como una herramienta de apoyo en la oficina de Dirección de la Unidad de Televisión de la Universidad de Nariño.

• Por último se llevará a cabo el respectivo mantenimiento tanto a las terminales como a los servidores presentes en la Unidad de Televisión de la Universidad de Nariño.

#### MODALIDAD

El presente proyecto de trabajo de grado corresponde a la modalidad de **pasantía**.

## **DESCRIPCIÓN DEL PROBLEMA**

## PLANTEAMIENTO DEL PROBLEMA.

La Unidad de Televisión de la Universidad de Nariño presenta un problema de control y transporte de la información debido a las siguientes causas:

- Actualmente no hay control y orden para el respectivo seguimiento de los procesos de preproducción, producción y posproducción audiovisual para su respectivo análisis.
- La Unidad de Televisión de la Universidad de Nariño no tiene una red de datos completamente estructurada.
- Tanto el envío como recepción de archivos entre las diferentes unidades de trabajo se realiza a través de dispositivos externos (memorias USB) con lo cual se ha visto una disminución considerable de rendimiento en los equipos de trabajo debido a la intervención de virus alojados en los mismos dispositivos externos.
- La mayoría de las terminales de trabajo no tienen acceso a internet cuya herramienta indispensable en esta área de trabajo.
- Debido a la falta de comunicación por parte de las unidades Telepasto y Unidad de Televisión, se ha optado por el envío de archivos entre las terminales a través de medios ópticos, generando retrasos de transmisión y gastos considerables a largo plazo.

## FORMULACIÓN DEL PROBLEMA.

¿Cómo ofrecer apoyo adecuado para el control y orden de toda información audiovisual en la Unidad de Televisión de la Universidad de Nariño?

¿Cómo ofrecer mejores servicios, reducción de costos a largo plazo, mayor velocidad en el envió de archivos en la Unidad de Televisión de la Universidad de Nariño y de qué forma se medirán estos resultados?

SISTEMATIZACIÓN DEL PROBLEMA.

- ¿Qué tipo de tecnologías se utilizará para brindar una interfaz amigable para el usuario con el fin de mejorar el análisis de la información que se maneja?
- ¿De qué forma se comunicaran las terminales de edición con el servidor de recursos audiovisuales?
- ¿Con que tipo de datos interactuarán los sistemas de apoyo del proyecto "RADA-MANTIS"?
- ¿Qué tipo de normas se utilizará para la implementación de la red en la Unidad de Televisión de la Universidad de Nariño?
- ¿Qué topologías, tecnologías y herramientas se utilizaran para la adecuada implementación de la red en la Unidad de Televisión de la Universidad de

Nariño?

• ¿En algún momento se podrá expandir la red de la Unidad de Televisión de la Universidad de Nariño?

## **OBJETIVOS**

## OBJETIVO GENERAL

Implementar las herramientas adecuadas para la optimización de procesos generales que se presentan en la Unidad de Televisión de la Universidad de Nariño con el fin de mejorar el control de producción audiovisual llevando a cabo el respectivo proceso de medición antes y después de la puesta en marcha de la solución.

## OBJETIVOS ESPECÍFICOS

- Ofrecer apoyo al análisis y control que se realizará sobre las pautas de preproducción, producción y posproducción audiovisual.
- Mejorar la comunicación entre los diferentes departamentos de trabajo en la Unidad de Televisión de la Universidad de Nariño teniendo en cuenta la obtención de información oportuna dentro de un factor de tiempo como elemento de medición.
- Mejorar la administración de la biblioteca de archivos audiovisuales teniendo en cuenta el factor de tiempo al ingresar a los archivos como elemento de medición.
- Aumentar la velocidad del sistema de transferencia de archivos teniendo en cuenta el factor de tiempo como elemento de medición en el momento de intercambio.
- Disminuir a largo plazo los costos en el proceso de envío de archivos.
- Mejorar el rendimiento de las terminales y servidores.

## **1. JUSTIFICACIÓN**

Teniendo en cuenta que la Unidad de Televisión de la Universidad de Nariño cumple una gran función social en la región, como parte de la misión institucional, es importante que el tratamiento adecuado de los recursos audiovisuales y de información, sean efectuados de forma eficiente.

Una de las metas del proyecto "RADA-MANTIS" es mejorar el proceso de intercambio de archivos de tal manera que no sea necesaria la compra de medios ópticos para este tipo de tareas, por consiguiente, "RADA-MANTIS" mejorará aspectos tanto económicos como de tiempo en la Unidad de Televisión de la Universidad de Nariño y además de una imprescindible protección de los mismos datos dentro de una considerable extensión de tiempo.

Todas las unidades de trabajo de la Unidad de Televisión de la Universidad de Nariño tendrán mayor facilidad de acceso, búsqueda y ubicación de cualquier tipo de archivo audiovisual presente en el servidor principal y en las mismas terminales de trabajo.

El proyecto "RADA-MANTIS" mejorará la gestión de procesos de producción audiovisual brindando soporte para un respectivo análisis y una mejor administración de tiempo para el usuario final.

## **2. ANTECEDENTES**

### 2.1 RED SAN

Para la parte de red y transporte de archivos de este proyecto, grandes empresas de televisión actualmente han optado por sistemas Storage de gran escalabilidad y robustez implementando la arquitectura SAN (Storage Area Network). La arquitectura SAN permite unir dispositivos de almacenamiento, como en este caso un arreglo de discos (disk arrays), a servidores y sistemas operativos de tal manera de que estos dispositivos aparecen unidos de forma local.

Aunque dirigidos a compradores más pequeños, en el fondo son sistemas para empresas que pueden escalar a docenas e incluso a miles de terabytes. Fácil de instalar y de usar, cada sistema ofrece desempeño adecuado para todas las aplicaciones, excepto las más demandantes y especializadas.

Arreglo de almacenamiento basado en Canal de Fibra

Se han implementado soluciones SAN utilizando el protocolo iFCP en donde ofrece una excepcional velocidad de transmisión de datos y escalabilidad pero a cambio de un alto costo en su implementación.

Arreglo de almacenamiento en disco utilizando iSCSI

Un arreglo de almacenamiento en disco iSCSI posibilita la conexión de servidores y almacenamiento utilizando una infraestructura de red IP fácilmente disponible. Un arreglo iSCSI puede compartirse entre múltiples servidores en una red; por lo tanto, es una alternativa más flexible que el almacenamiento adjunto directo y posiblemente menos costosa que una red de almacenamiento basada en canal de fibra.

Es importante nombrar que a lo largo del tiempo se han desarrollado nuevas tecnologías, en este caso llamadas RAID, con el fin de mejorar la gestión y seguridad de los archivos.

RAID, que procede del inglés Redundant Array of Independent Disks (matriz redundante de discos económicos), es una tecnología que se desarrolló hace 10 años para mejorar el rendimiento y la disponibilidad al mismo tiempo que se almacena grandes cantidades de datos sin necesidad de precisas mejoras en la tecnología de unidad de disco. Dispone de varios niveles para una amplia variedad de modos de almacenamiento de datos.

Debido a que la tecnología RAID se desarrolló hace 10 años, se han diseñado y estandarizado varios métodos de almacenamiento de datos, denominados niveles RAID. En esta sección se describen las aplicaciones, las ventajas y las desventajas de los distintos niveles RAID.

## RAID 0

RAID 0, también denominado entrelazado de datos, escribe los datos en bandas secuenciales en más de dos unidades. RAID 0 no tiene redundancia de datos, por lo que no protege contra la pérdida de datos; no obstante, puede mejorar considerablemente el rendimiento porque puede acceder a varias unidades simultáneamente, lo que reduce el tiempo de búsqueda global en archivos grandes. El diseño simple de RAID 0 es fácil de implementar, aunque no se debe utilizar para aplicaciones empresariales críticas.

## RAID 1

RAID 1, o duplicación de unidades, copia simultáneamente los datos en una segunda unidad. Esta tecnología de duplicación ofrece una excelente protección de los datos y proporciona un buen rendimiento si falla una unidad duplicada. RAID 1 es el diseño RAID más simple. Requiere al menos dos unidades de igual capacidad y las unidades se deben añadir por pares. La principal desventaja de RAID 1 es su sobrecarga total del disco (la mayor de todos los niveles RAID), lo que provoca un uso ineficaz de la capacidad de unidad.

## RAID 5

Con RAID 5, cada bloque de datos entero se escribe en un disco de datos y la información de paridad se reparte en todas las unidades. RAID 5 es el nivel RAID más utilizado porque ofrece protección de datos y un buen rendimiento con una pequeña sobrecarga para la paridad. RAID 5 ofrece el uso más eficaz de la capacidad de unidad de todos los niveles RAID redundantes. Necesita al menos tres unidades de igual tamaño, que se pueden añadir de una en una. RAID 5 tiene una alta velocidad de transacción de lectura y una velocidad de transacción de escritura de media a alta con una buena velocidad de transferencia de agregación.

## RAID 10

RAID 10 combina RAID 0 y RAID 1 mediante el reparto de los datos en varias unidades sin paridad y duplica toda la matriz en un segundo conjunto de unidades. Este proceso ofrece un buen rendimiento y una excelente protección de datos, pero reduce el espacio de disco utilizable a la mitad. RAID 10 requiere un mínimo de cuatro unidades del mismo tamaño; además, es la solución RAID más cara y ofrece una escalabilidad limitada.

#### 2.2 NORMA ISO 27001

No estando conforme con la simple revisión de los equipos de cómputo en la sección de mantenimiento correctivo y preventivo de este proyecto, hubo un leve enfoque y estudio a la parte que compete la estandarización y certificación de normas para el sistema de seguridad.

El estándar para la seguridad de la información ISO/IEC 27001 (Information technology - Security techniques - Information security management systems - Requirements) fue aprobado y publicado como estándar internacional en Octubre de 2005 por International Organization for Standardization y por la comisión International Electrotechnical Commission.

Especifica los requisitos necesarios para establecer, implantar, mantener y mejorar un Sistema de Gestión de la Seguridad de la Información (SGSI) según el conocido "Ciclo de Deming": PDCA - acrónimo de Plan, Do, Check, Act (Planificar, Hacer, Verificar, Actuar). Es consistente con las mejores prácticas descritas en ISO/IEC 17799 (actual ISO/IEC 27002) y tiene su origen en la norma BS 7799-2:2002, desarrollada por la entidad de normalización británica, la [British Standards Institution] (BSI).

#### Evolución

En el año 2004 se publicó la UNE 71502 titulada Especificaciones para los Sistemas de Gestión de la Seguridad de la Información (SGSI) y que fue elaborada por el comité técnico AEN/CTN 71. Es una adaptación nacional de la norma británica British Standard BS 7799-2:2002.

Con la publicación de UNE-ISO/IEC 27001 (traducción al español del original inglés) dejó de estar vigente la UNE 71502 y las empresas nacionales certificadas en esta última están pasando progresivamente sus certificaciones a UNE-ISO/IEC 27001.

#### Implantación

La implantación de ISO/IEC 27001 en una organización es un proyecto que suele tener una duración entre 6 y 12 meses, dependiendo del grado de madurez en seguridad de la información y el alcance, entendiendo por alcance el ámbito de la organización que va a estar sometido al Sistema de Gestión de la Seguridad de la Información ( en adelante SGSI) elegido. En general, es recomendable la ayuda de consultores externos.

Aquellas organizaciones que hayan adecuado previamente de forma rigurosa sus sistemas de información y sus procesos de trabajo a las exigencias de las normativas legales de protección de datos (p.ej., en España la conocida LOPD y sus normas de desarrollo, siendo el más importante el Real Decreto 1720/2007, de 21 de Diciembre de desarrollo de la Ley Orgánica de Protección de Datos) o que hayan realizado un acercamiento progresivo a la seguridad de la información mediante la aplicación de las buenas prácticas de ISO/IEC 27002, partirán de una posición más ventajosa a la hora de implantar ISO/IEC 27001.

El equipo de proyecto de implantación debe estar formado por representantes de todas las áreas de la organización que se vean afectadas por el SGSI, liderado por la dirección y asesorado por consultores externos especializados en seguridad informática, derecho de las nuevas tecnologías, protección de datos y sistemas de gestión.

#### Certificación

La certificación de un SGSI es un proceso mediante el cual una entidad de certificación externa, independiente y acreditada audita el sistema, determinando su conformidad con ISO/IEC 27001, su grado de implantación real y su eficacia y, en caso positivo, emite el correspondiente certificado.

Antes de la publicación del estándar ISO 27001, las organizaciones interesadas eran certificadas según el estándar británico BS 7799-2.

Desde finales de 2005, las organizaciones ya pueden obtener la certificación ISO/IEC 27001 en su primera certificación con éxito o mediante su recertificación trienal, puesto que la certificación BS 7799-2 ha quedado reemplazada.

El Anexo C de la norma muestra las correspondencias del Sistema de Gestión de la Seguridad de la Información (SGSI) con el Sistema de Gestión de la Calidad según ISO 9001:2000 y con el Sistema de Gestión Medio Ambiental según ISO 14001:2004 (ver ISO 14000), hasta el punto de poder llegar a certificar una organización en varias normas y en base a un sistema de gestión común.

### 2.3 MICROSOFT PROJECT

Con respecto al módulo de control de procesos audiovisuales de éste proyecto, con gran experiencia de antemano, la empresa Microsoft<sup>R</sup> ha desarrollado un programa llamado Project versión 2007. Microsoft Project (o MSP) es un Software para administración de proyectos desarrollado y vendido por Microsoft el cual esta creado para asistir a los administradores de proyectos en el diseño de planes, asignación de recursos a tareas, rastreo de progresos y análisis de cargas de trabajo. La primera versión de Microsoft Project fue lanzada para DOS en 1984 por una compañía que trabajaba para Microsoft. Microsoft adquirió todos los derechos del software en 1985 y liberó la versión 2. La versión 3 para DOS fue liberada en 1986. La versión 4 para DOS fue la última versión para este sistema operativo, liberada en 1987. La primera versión para Windows fue liberada en 1990, y fue llamada versión 1 para Windows. Un dato interesante es que la primera versión para DOS introdujo el concepto de Líneas de dependencia (link lines) entre tareas en la gráfica de Gantt.

Aunque este software ha sido etiquetado como miembro de la familia Microsoft Office hasta el momento no ha sido incluido en ninguna de las ediciones de Office. Está disponible en dos versiones, Standard y Professional.

Una versión para Macintosh fue liberada en julio de 1991 y su desarrollo continuó hasta Project 4.0 para Mac en 1993. En 1994, Microsoft detuvo el desarrollo para la mayoría de las aplicaciones Mac, y no ofreció nuevas versiones de Office hasta 1998, después de la creación del nuevo Microsoft Macintosh Business Unit el año anterior. El MacBU nunca lanzó una versión actualizada para Project, y la versión anterior de 1993 no es ejecutada nativamente en Mac OS X

## **3. METODOLOGÍA**

La metodología de trabajo que se ha optado para este proyecto es Extreme Programming (XP), debido a que tiene un desarrollo iterativo e incremental, puliendo de esta manera las características más importantes que el usuario final desearía destacar del producto. De esta manera este tipo de metodología es considerada mundialmente por los usuarios como exitosa en cuanto a la satisfacción de sus necesidades.

También cabe resaltar características principales como: las pruebas unitarias continuas en donde frecuentemente son repetidas y automatizadas, corrección de errores y hacer entregas frecuentes.

El esquema de pruebas de XP hace lo mismo para el proyecto completo. Como el programador conoce sus pruebas siempre identificará cualquier problema que introduzca (y regularmente se añadirán nuevas pruebas), puede hacer grandes cambios cuando necesite sin preocuparse de causar un completo desastre. Eso es increíblemente poderoso.

El principal objetivo de XP es muy puntual: la satisfacción del cliente. Esta metodología trata de dar al cliente el software que él necesita y cuando lo necesita. Por tanto, debemos responder muy rápido a las necesidades del cliente, incluso cuando los cambios sean al final de ciclo de la programación; de ahí que las pruebas de aceptación son más importantes que las pruebas unitarias dado que significan la satisfacción del cliente con el producto desarrollado y el final de una iteración y el comienzo de la siguiente.

Por último, se puede decir que el sistema en desarrollo tendrá un mayor grado de retroalimentación, a causa del gran número de replanteamiento de ideas y entregas del producto, por lo cual se mejorará la calidad del software.

En el caso del modulo "MANTIS" de este proyecto, es muy necesaria la disponibilidad del usuario final.

**Etapa de análisis y recolección de datos:** en esta etapa del proyecto se recolecta las historias de usuario, principalmente del director y subdirector de la unidad de televisión, con el fin de reconocer todos los procesos actuales y encontrar una orientación adecuada a la solución de los problemas. La recolección de la información se realiza tomando nota de todas las inquietudes y en algunos casos se utiliza una grabadora de audio como elemento para disminuir el nivel de incertidumbre en el caso de conocer las necesidades del usuario.

**Etapa de análisis y diseño de la nueva herramienta:** a continuación se manipula toda la información recolectada con el fin de analizarla y generar nuevas preguntas por parte del desarrollador con el fin de aclarar dudas, además de formular ideas alternas a la solución.

**Etapa de desarrollo del aplicativo:** esta etapa se caracteriza por tener una plena comunicación con el usuario final y el desarrollador, se hará una entrega semanal con el fin de mejorar incrementalmente la calidad del software gracias a la retroalimentación que proporciona el usuario final debido a que se aplicaría de forma iterativa las mismas pruebas del aplicativo. El desarrollador tiene un plazo máximo de una semana para la entrega incremental del programa.

**Etapa de pruebas del aplicativo:** esta etapa se desarrolla en paralelo con la etapa de desarrollo hasta la puesta en marcha del software. El usuario interactúa plenamente con el programa con el fin de dar a conocer sus inquietudes e ideas para mejorar la herramienta.

**Etapa de montaje y puesta en marcha:** en esta etapa se genera el ejecutable con su respectivo instalador y se procede a la puesta en marcha tanto de la herramienta como de programas complementarios como SQL Express 2005 y framework 3.5 indispensables para el funcionamiento. Por último se realizara una capacitación al personal encargado de la manipulación del software.

Es importante dar a conocer la posibilidad de iterar etapas antiguas siempre y cuando se cumpla el límite de tiempo propuesto.

Por otro lado la implementación de la red se hará de forma paralela al desarrollo del aplicativo y cumplirá las mismas etapas descritas anteriormente a excepción de la etapa de desarrollo debido a que la mayoría de los elementos de red tienen su propio software de funcionamiento.

### 6.1 HISTORIAS DE USUARIO

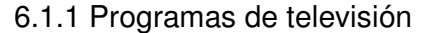

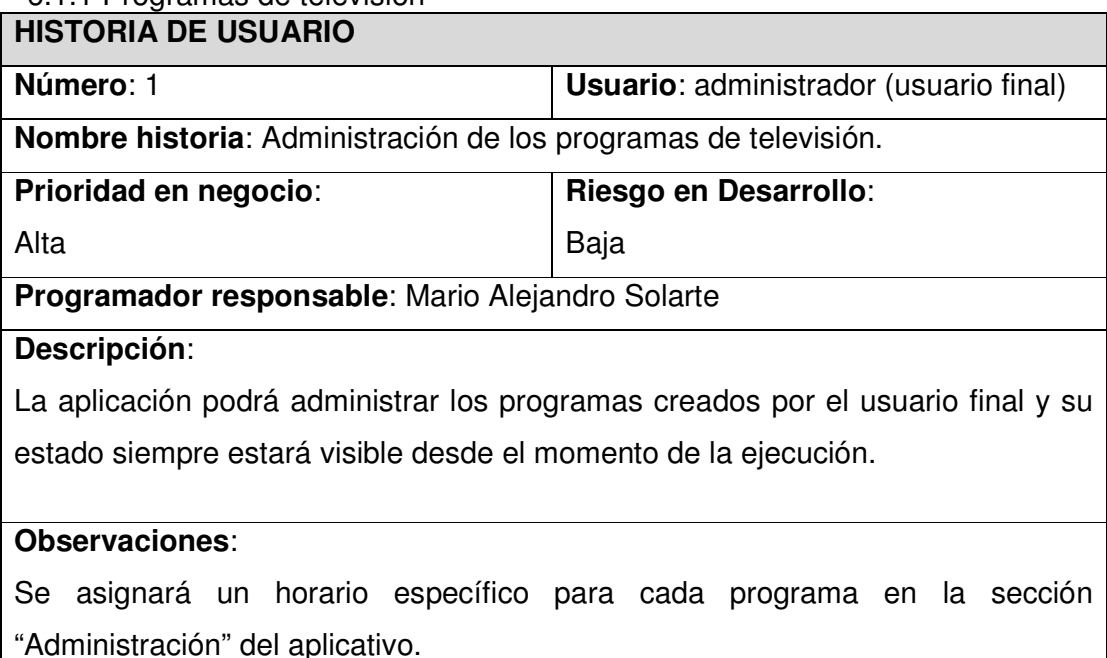

# **RESULTADOS OBSERVABLES**

1. Creación del nuevo programa para el historial en la sección "Programas".

- 2. Visualización de la etiqueta "Programa" con su respectivo nombre.
- 3. Visualización de todos los programas creados.

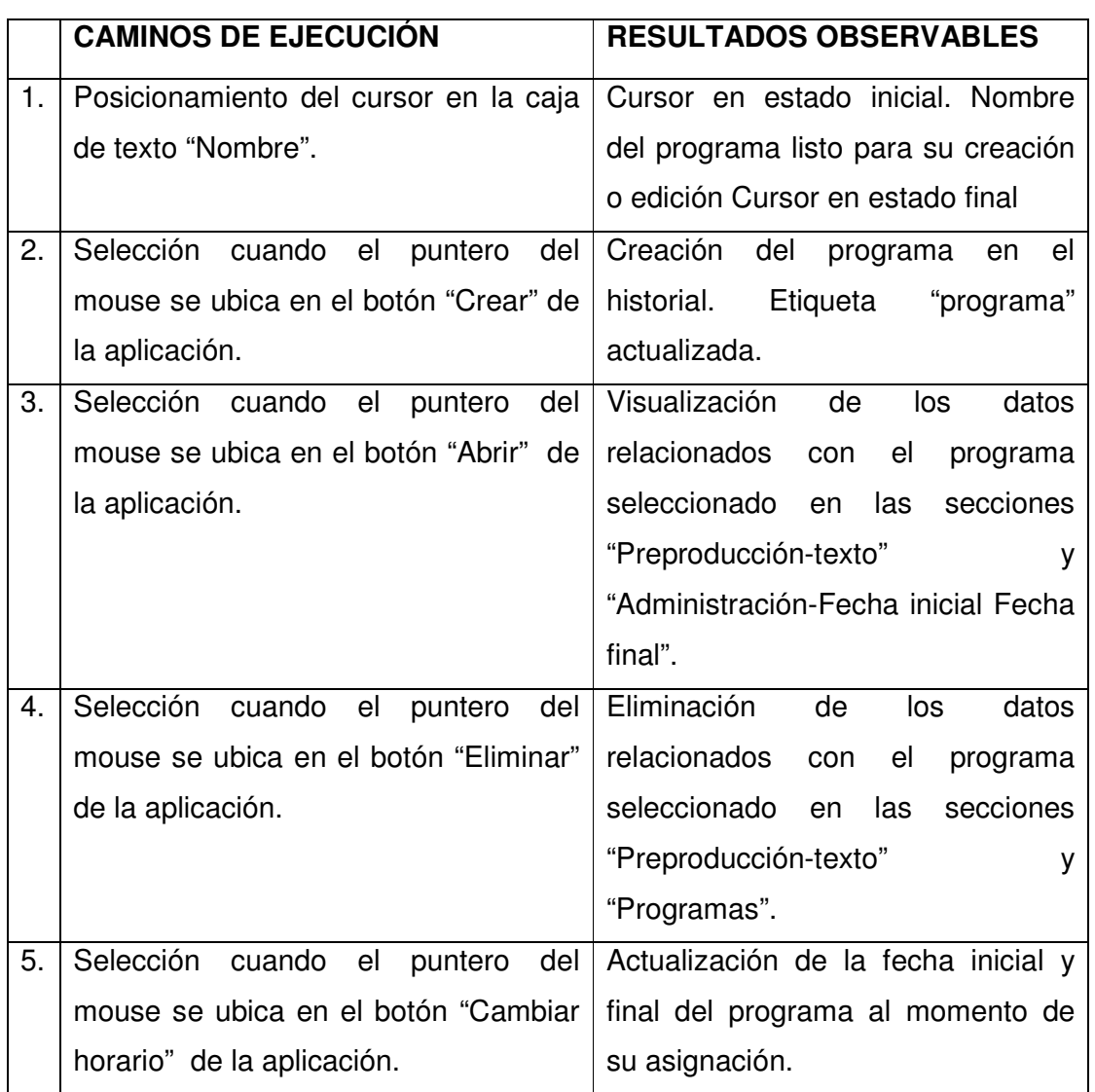

6.1.2 Asignación de los elementos de preproducción

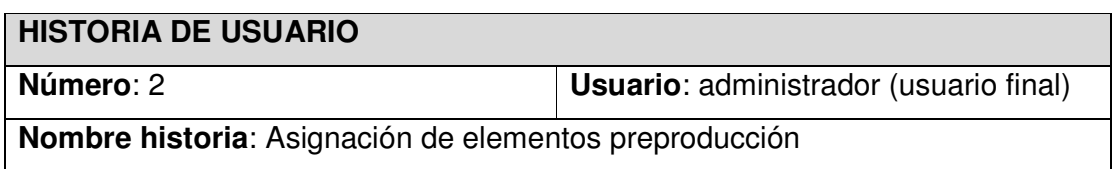

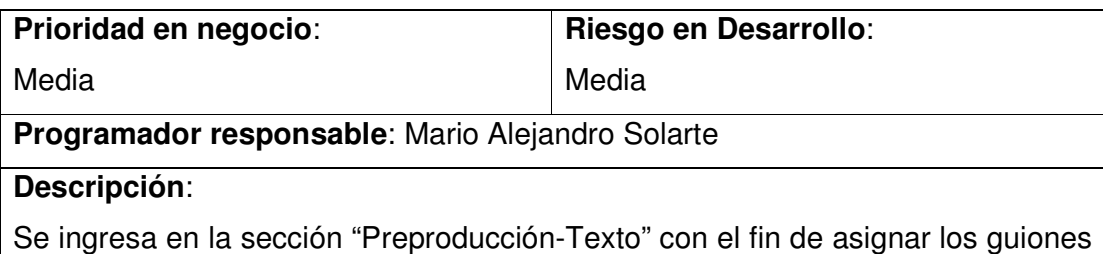

y textos de preproducción.

## **Observaciones**:

Es posible, si el usuario así lo desea, de asignar cualquier otro tipo de archivos como video, sonido e imágenes y de igual forma el monto general de la producción.

# **RESULTADOS OBSERVABLES**

1. Visualización de nombres únicos para su reconocimiento de los elementos de preproducción.

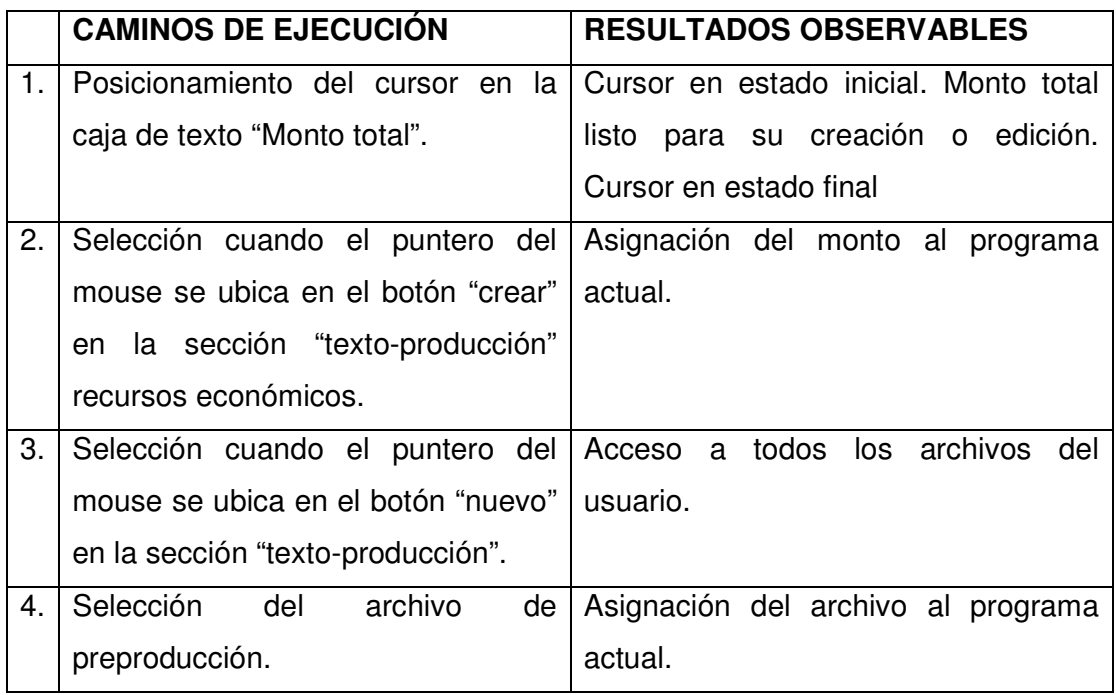

# 6.1.3 Creación registro personal

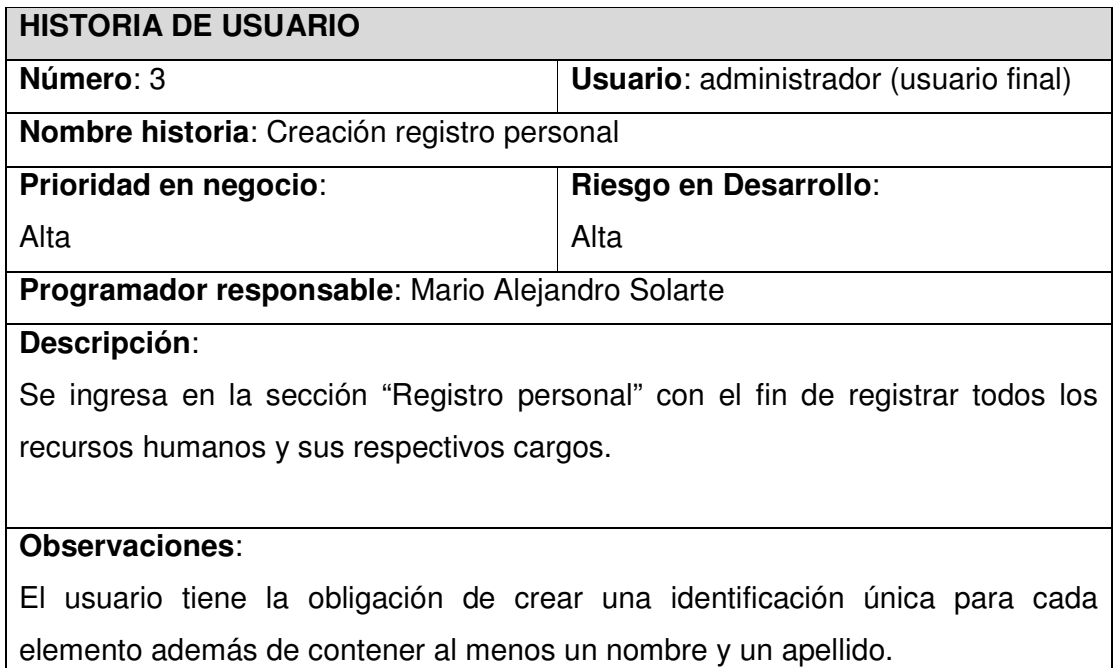

El usuario puede asignar más de una función al recurso humano.

# **RESULTADOS OBSERVABLES**

1. Visualización del nuevo recurso humano en la sección "Administración".

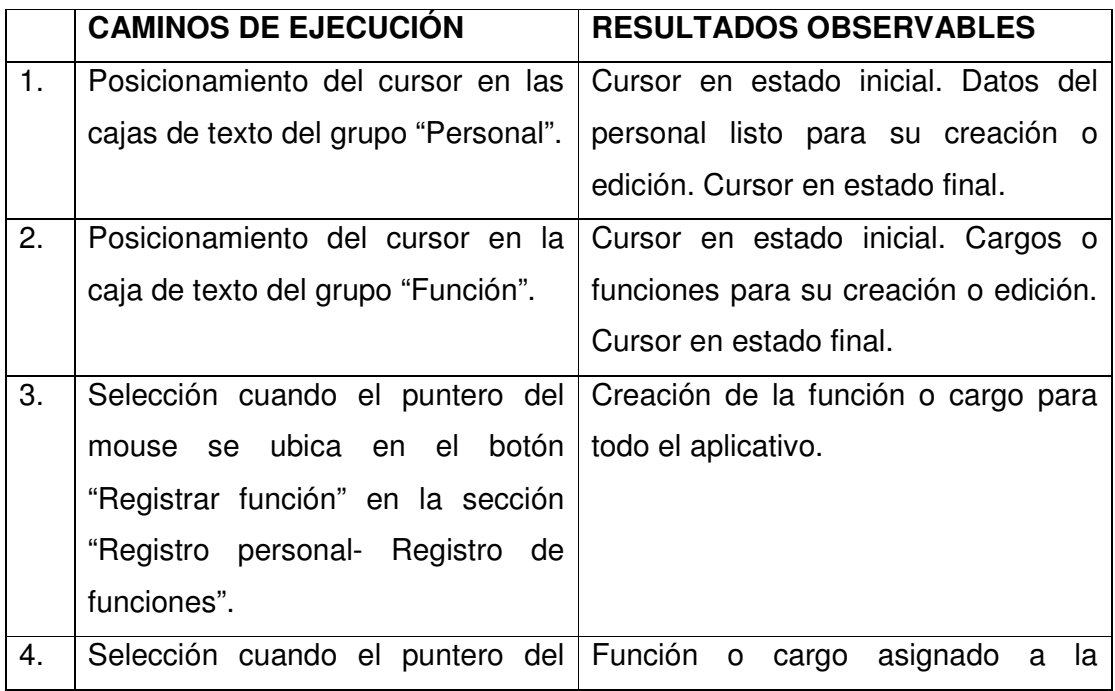

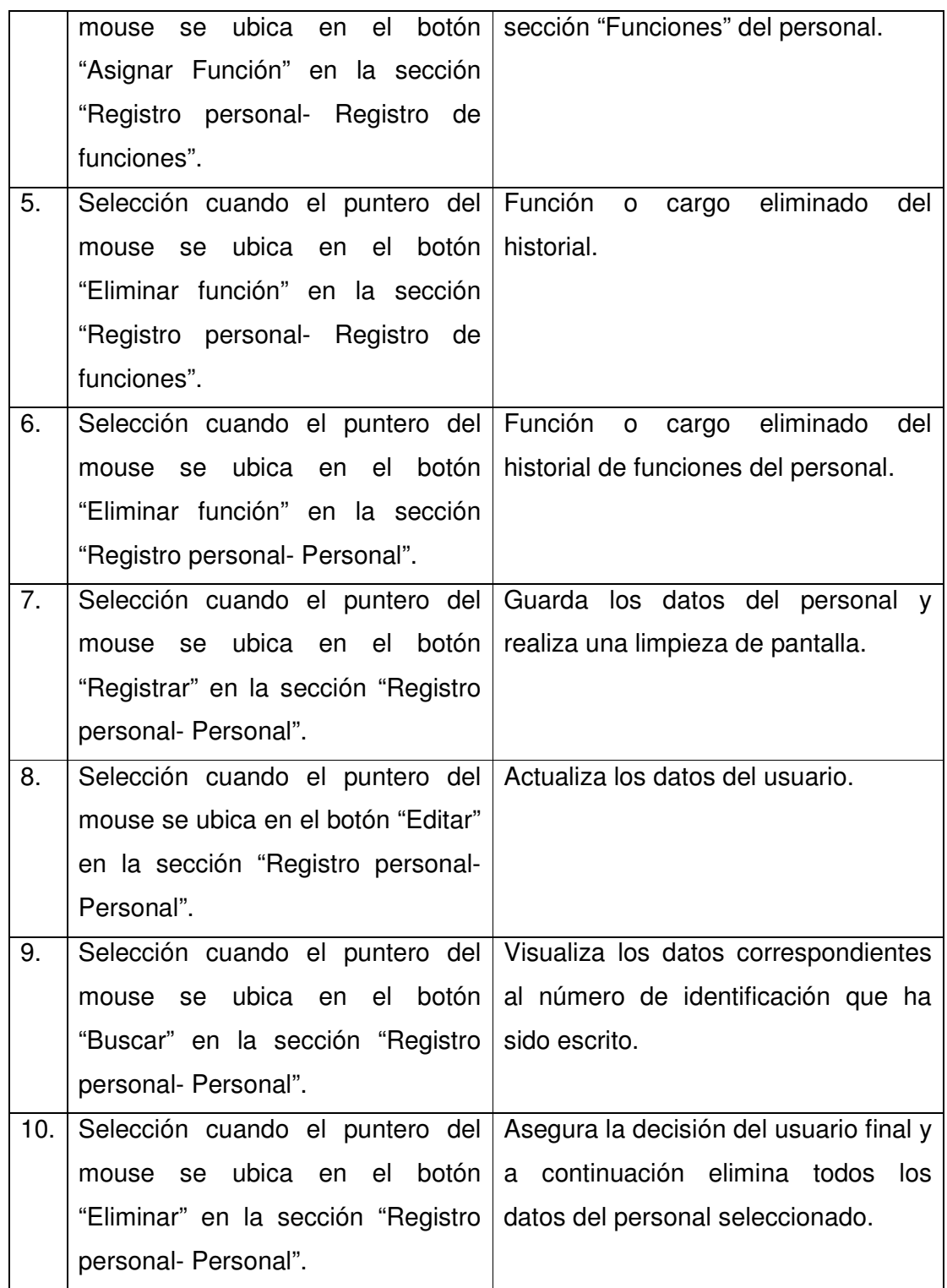

# 6.1.4 Creación registro elementos técnicos

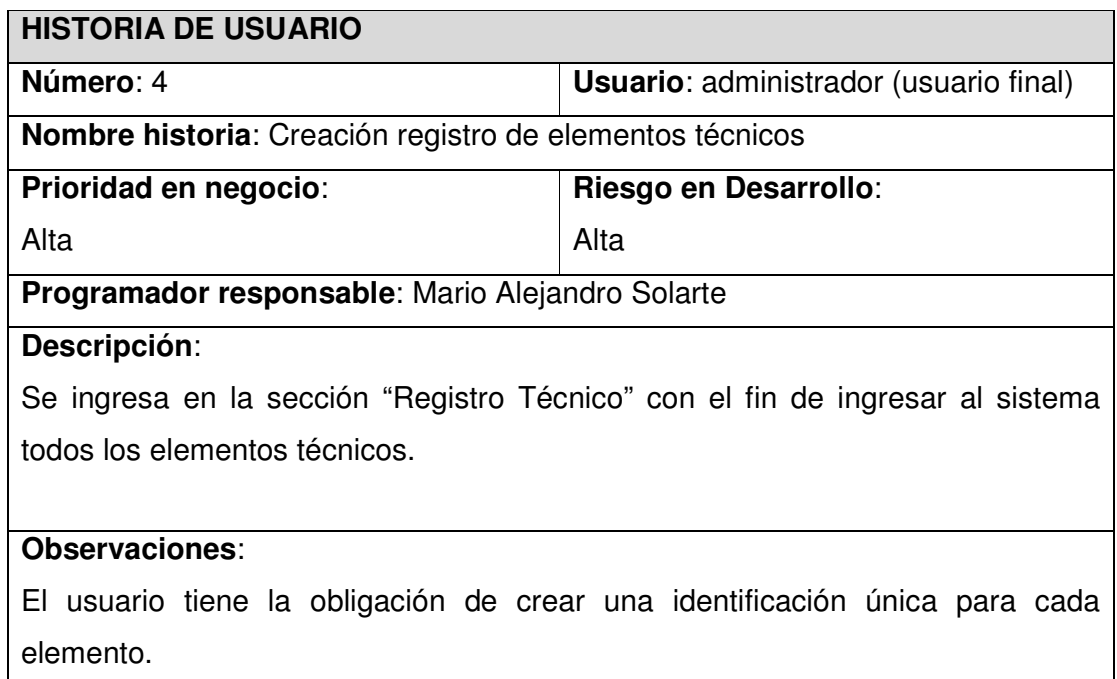

# **RESULTADOS OBSERVABLES**

1. Visualización del nuevo elemento en la sección "Administración".

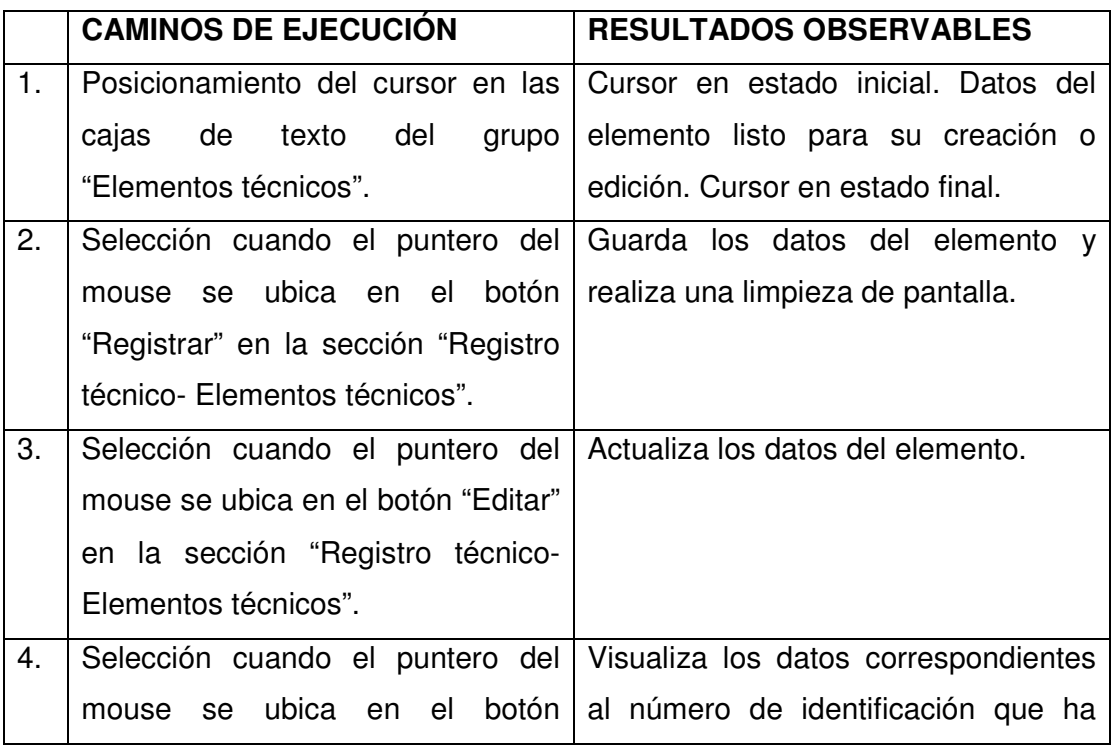

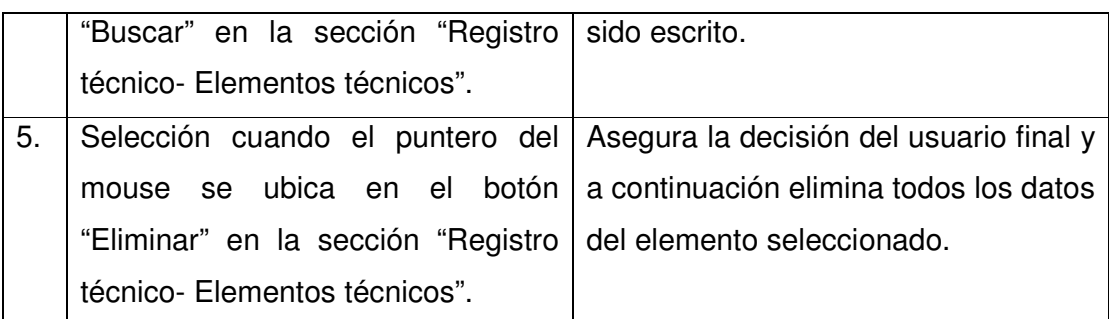

# 6.1.5 Administración de recursos

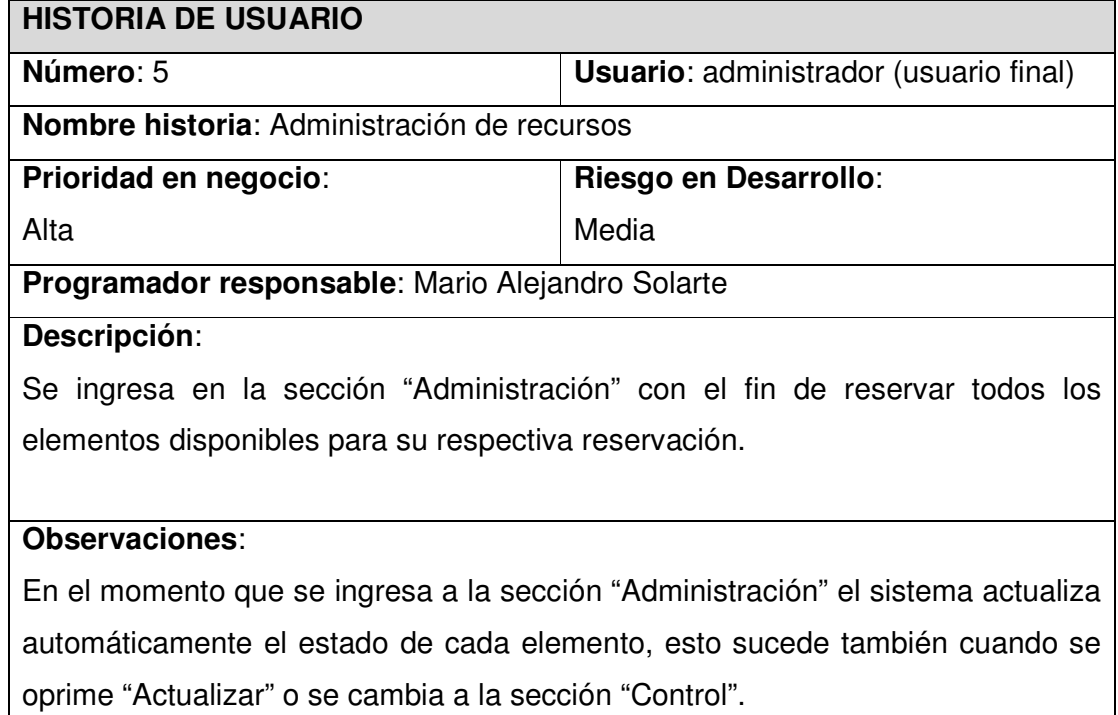

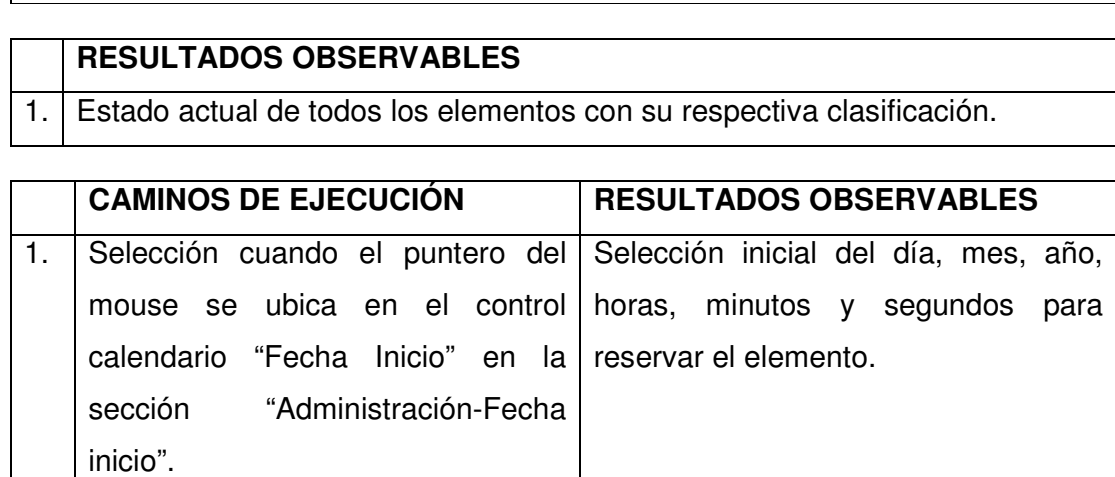

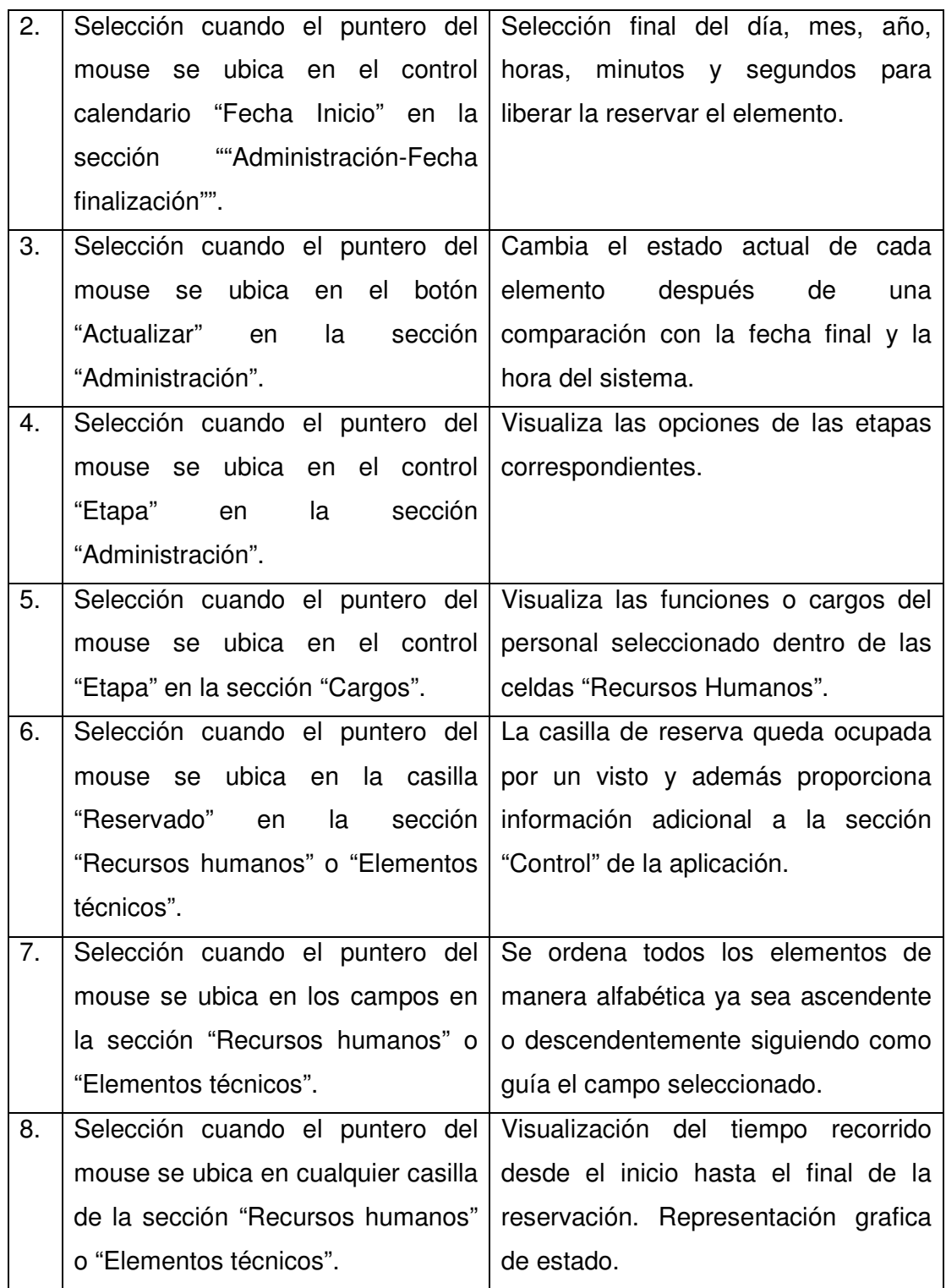

## 6.1.6 Control de recursos

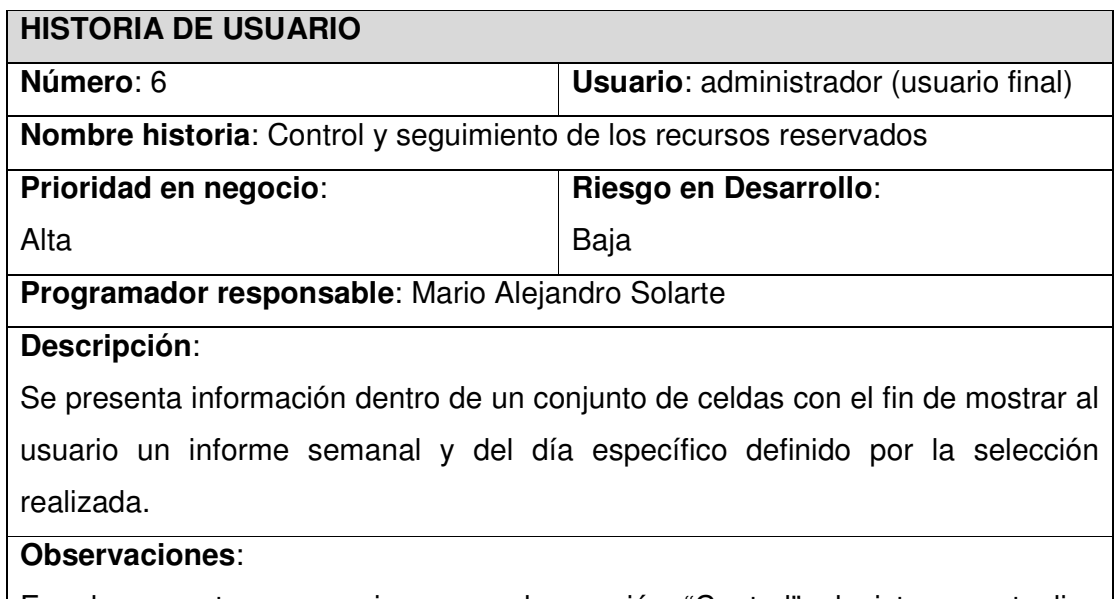

En el momento que se ingresa a la sección "Control" el sistema actualiza automáticamente el estado de cada elemento, esto sucede también cuando se oprime "Actualizar" o se cambia a la sección "Administración".

# **RESULTADOS OBSERVABLES**

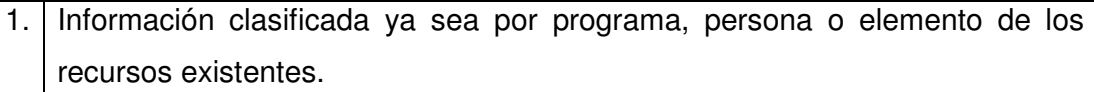

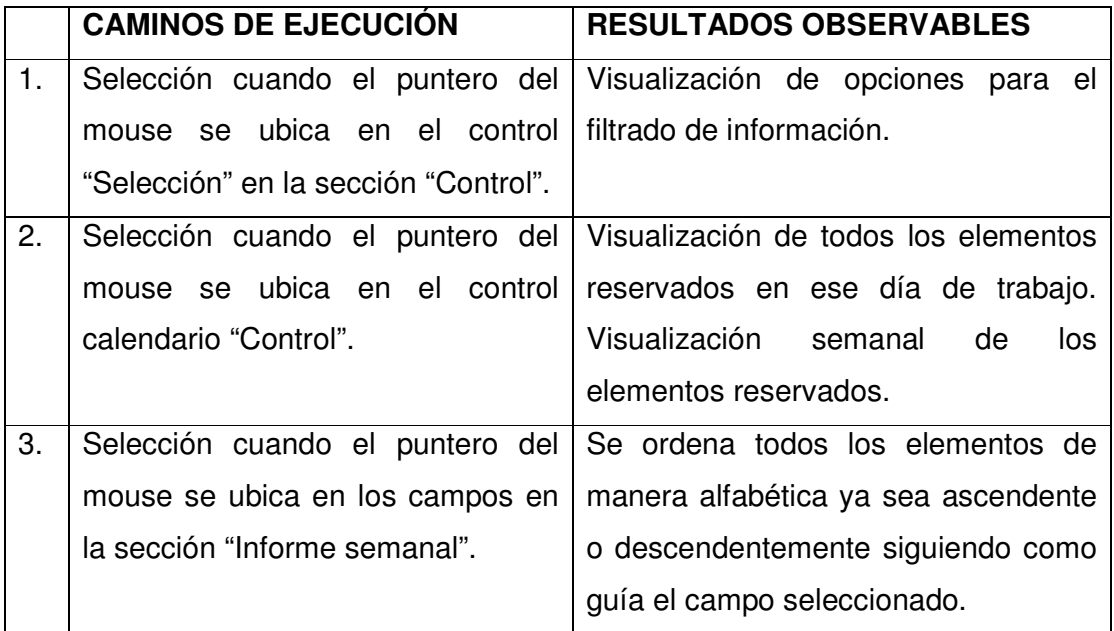

A continuación se indica la tabla (Tabla 2.1) de análisis de secuencia del proyecto "RADA-MANTIS":

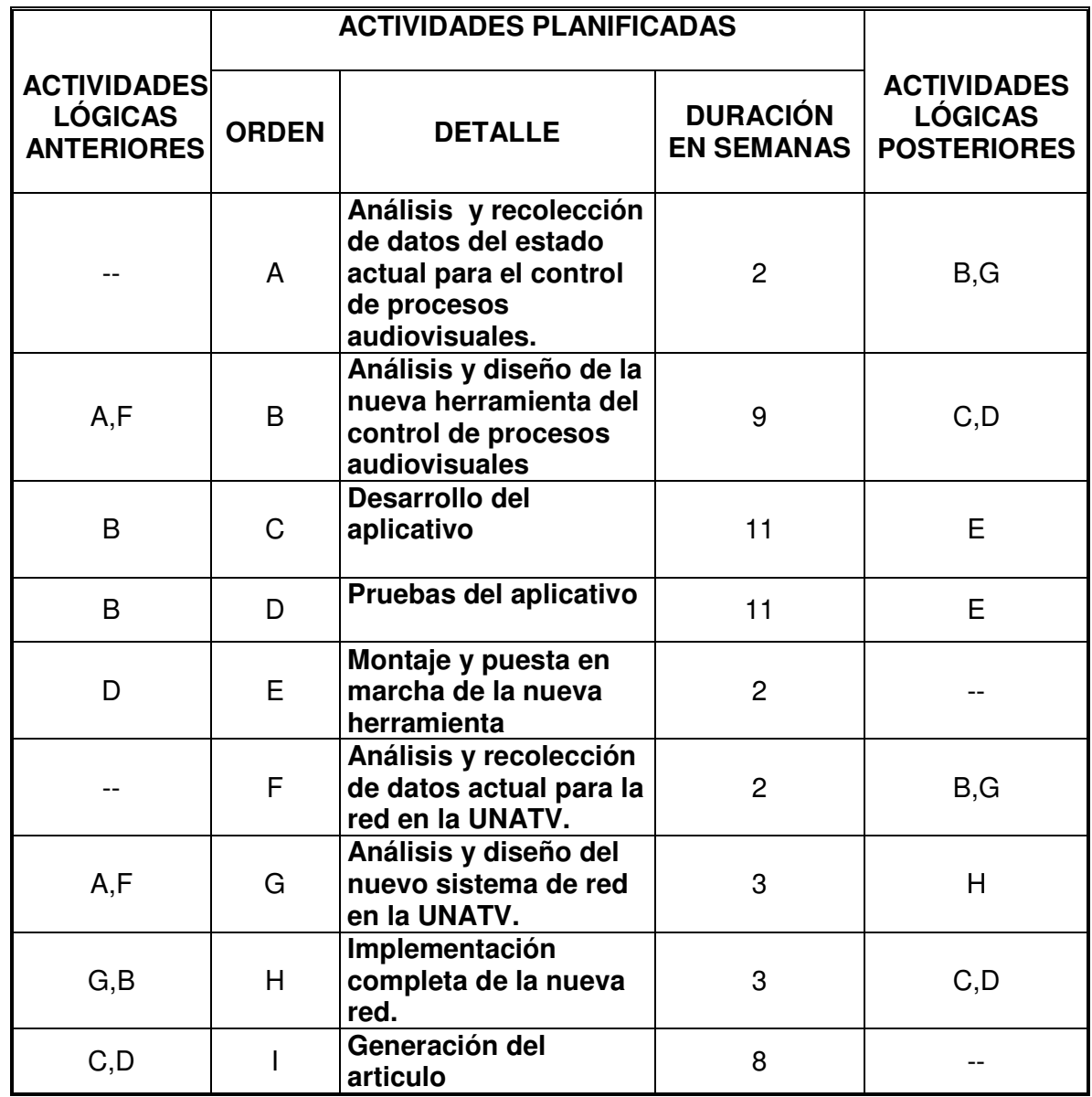

Tabla 2.1 Actividades planificadas.

## **4. RESULTADOS**

### 4.1 ANÁLISIS Y DISEÑO DE UNA RED CAT 6 PARA LA UNIDAD DE TELEVISIÓN

Para el análisis de esta red se optó por la implementación de la categoría 6 con el fin de cumplir los objetivos de velocidad propuestos en este proyecto. La red puede alcanzar una velocidad de 1 Gigabit/Segundo debido a la nueva reestructuración del cable utp donde se puede encontrar una capa de plástico que lo divide en cuatro pares y la configuración del trenzado es mayor con el fin de disminuir la interferencia y alcanzar la velocidad deseada. El cable de red está ubicado por encima del techo falso de la Unidad de Televisión teniendo en cuenta las ventajas como: proporcionar protección mecánica, reducir emisiones e incrementar la seguridad.

En este análisis se tuvo en cuenta el factor calidad/precio y por consiguiente se escogió uno de los elementos más importantes de la red, un switch de marca 3com debido a un alto desempeño de calidad que ha demostrado con otros productos donde la Universidad de Nariño ha puesto en funcionamiento bajo su propia red.

Otro elemento de gran importancia para la implementación y el control de archivos para esta red era la solución de arreglos PowerVault md3000i por parte de la empresa DELL<sup>R</sup> con el fin de manejar la red SAN a un nivel profesional.

Se tomó la decisión de escoger la solución DELL debido a la calidad y los bajos costos que ofrecía frente a otras soluciones. Dentro de este trayecto se comparó con una segunda alternativa llamada HP StorageWorks 2000i Modular Smart Array pero los resultados que presentó la empresa Principle Tecnologies<sup>R</sup> frente a estas dos tecnologías dieron paso a escoger la primera solución.

### **Comparación de la prueba de rendimiento de Exchange 2007 Arreglo SAN iSCSI Dell PowerVault MD3000i y HP StorageWorks 2000i Modular Smart Array**

Se probó ambas soluciones SAN con el protocolo Interfaz de sistemas para computadoras pequeñas (iSCSI). Cada arreglo de almacenamiento de prueba incluyó dos estantes llenos de discos, con 15 discos por estante en la SAN iSCSI Dell PowerVault y 12 discos por estante en la SAN iSCSI HP StorageWorks.

Para esta comparación, se seleccionó las principales pruebas de rendimiento de almacenamiento en la herramienta Microsoft Exchange Server Jetstress. Jetstress informa las operaciones de E/S de lectura y escritura de disco en la base de datos por segundo (IOPS lograda), las operaciones de E/S de escritura en disco de registro por segundo (IOPS de registro) y el rendimiento por segundo en megabytes que proporciona una solución de almacenamiento de Microsoft Exchange 2007 dada y que a la vez mantiene una respuesta satisfactoria.

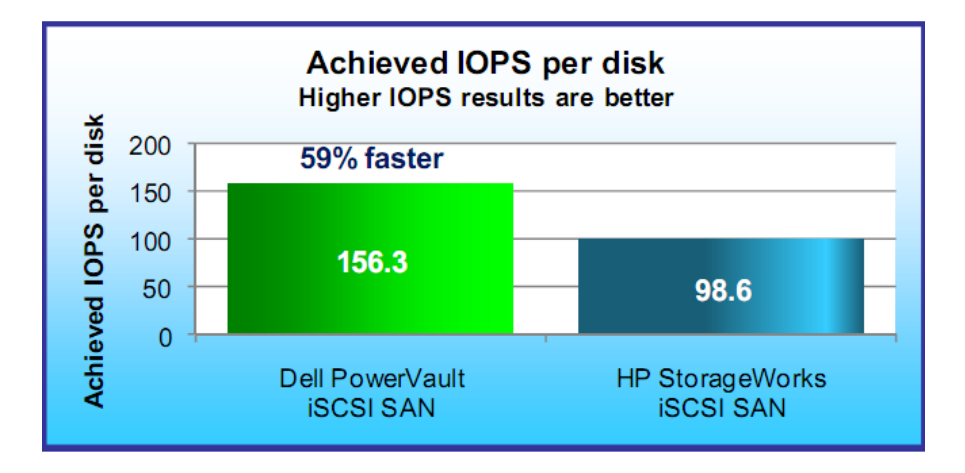

Figura 2.1: Resultado del rendimiento de Jetstress, en la IOPS lograda por disco, para dos soluciones de almacenamiento SAN de nivel de entrada. Los resultados son las IOPS logradas divididas por el número de discos: 30 discos para la SAN iSCSI Dell PowerVault y 24 para la SAN iSCSI HP StorageWorks.

Nuestro objetivo fue encontrar el máximo de operaciones de E/S por segundo (IOPS) que cada plataforma podía entregar mientras brindaba una experiencia del usuario satisfactoria. Con ese propósito, se configura la simulación para exigir la IOPS máxima mediante el uso de una gran cantidad de buzones relativamente pequeños, ejecutándose con altos recuentos de subprocesos y simulando a usuarios con una intensa actividad en los buzones. Para maximizar el recuento de buzones, seleccionamos un tamaño de buzón promedio de 250 MB y se utilizó una base de datos Exchange de tamaño de producción que cubría el 60% del almacenamiento disponible en cada sistema de almacenamiento de prueba.

Se asignó la mitad del almacenamiento restante, 20% del almacenamiento total disponible, para los archivos de registro. Hubo una prueba con el mayor recuento de subprocesos que cada sistema podía admitir durante las pruebas mientras que aún entregaban resultados de latencia dentro de los umbrales de latencia estándar designados en el programa Jetstress. Se configuró las pruebas para simular a los usuarios con una actividad de Microsoft Exchange 2007 muy intensa, que Microsoft define como que requiere aproximadamente 0,5 de operaciones de E/S de base de datos por segundo por usuario.

Se realizó la prueba tres veces para garantizar la repetición e informamos los resultados a partir de la prueba que produjo la base de datos combinada media y los resultados de la IOPS de registro. El resultado general de Jetstress es la clasificación de aprobación/no aprobación que se basa en si el rendimiento del sistema estaba dentro de los umbrales de latencia aceptables. Se informa los resultados del rendimiento a partir de las pruebas aprobadas. La IOPS lograda es el principal resultado del rendimiento de Jetstress.

Este resultado es la suma de las lecturas de disco promedio de la base de datos y de las escrituras de disco promedio de la base de datos por segundo durante la prueba.

Para entregar resultados comparables para los distintos recuentos de discos de los sistemas, se divide la IOPS lograda que Jetstress informa para la solución de almacenamiento probada por el número de discos en la solución. Se muestran esos resultados en la Figura 2.1. El recuento de discos incluye a todos los discos en ambos estantes.

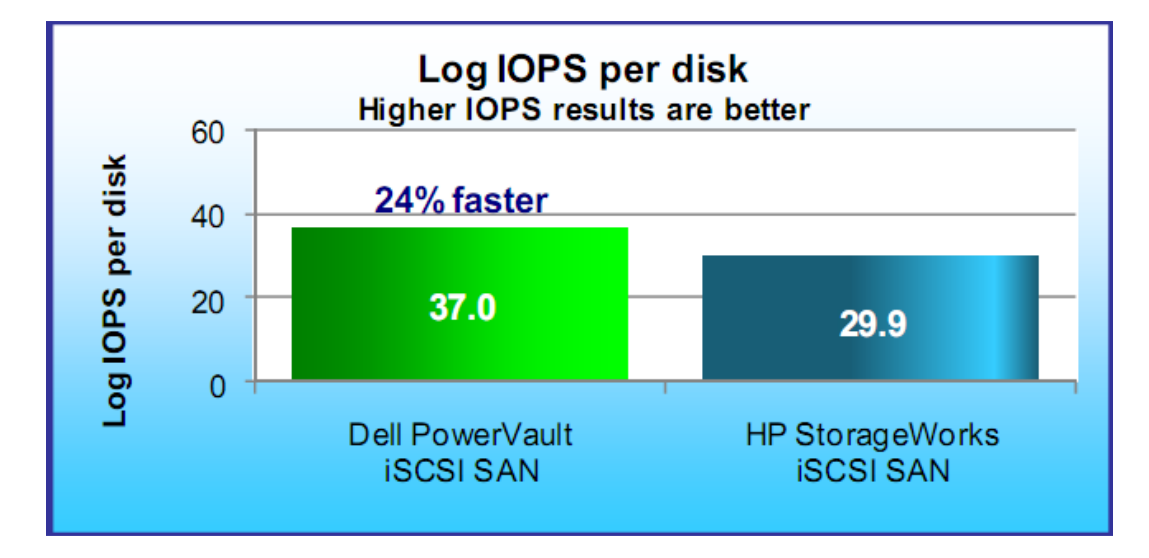

Figura 2.2: Resultados del rendimiento de Jetstress, en operaciones de E/S de escritura de registro por segundo por disco, para las soluciones de almacenamiento. Los resultados son las operaciones de E/S de escritura de registr divididas por el número de discos: 30 discos para la SAN iSCSI Dell PowerVault y 24 para HP MSA2000i.

La IOPS lograda incluye sólo la E/S de disco de la base de datos. Jetstress proporciona resultados independientes para la E/S de escritura de disco de registro. La Figura 2.2 muestra las operaciones de E/S de escritura de disco promedio por segundo durante las mismas pruebas que mostramos en la Figura 1. La SAN iSCSI Dell PowerVault entregó 37,0 de IOPS de registro por disco, 24% más rápida que la SAN iSCSI HP StorageWorks con 29,9 de IOPS de registro por disco.

La Figura 2.3 muestra el rendimiento promedio en las transferencias de discos promedio, (en megabytes por segundo por disco) que Windows Performance Monitor registró durante las mismas pruebas de Jetstress que se muestran en las Figuras 2.1 y 2.2 La SAN iSCSI Dell PowerVault entregó un 53% de mayor rendimiento, a 1,50 MB por segundo por disco. La SAN iSCSI HP

StorageWorks entregó 0,98 MB por segundo por disco.

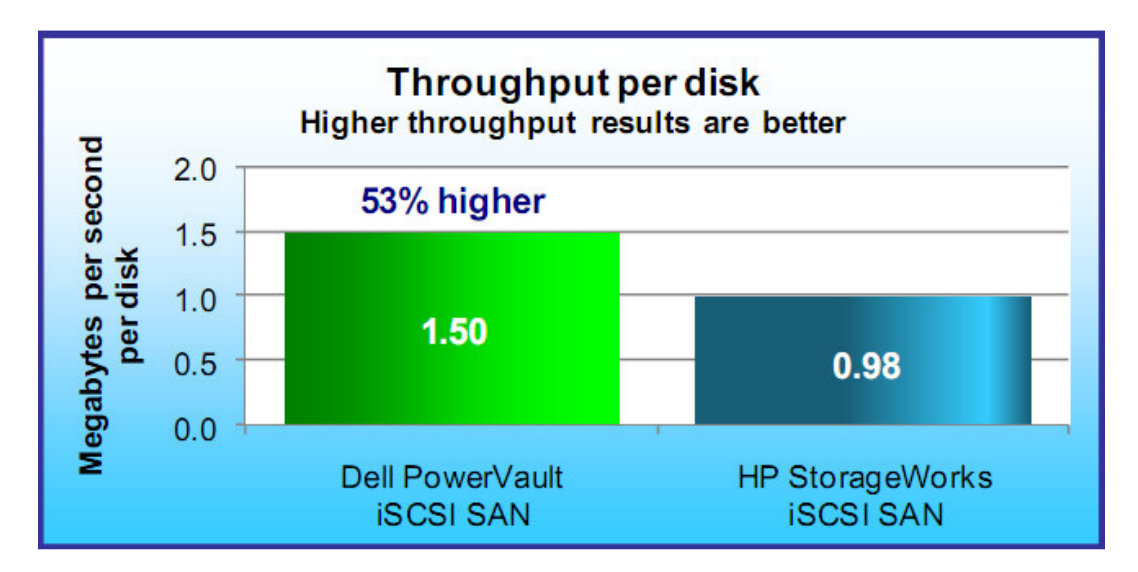

Figura 2.3: Transferencias de discos promedio (en megabytes por segundo por disco) para los arreglos de almacenamiento durante la prueba Jetstress. Los resultados son las cantidades de megabytes por segundo para el arreglo de almacenamiento divididas por el número de discos; 30 discos para la SAN iSCSI Dell PowerVault y 24 para HP MSA2000i.

### **Entornos de prueba**

Para realizar las pruebas, se configura un dispositivo de experimentación para cada arreglo de almacenamiento.

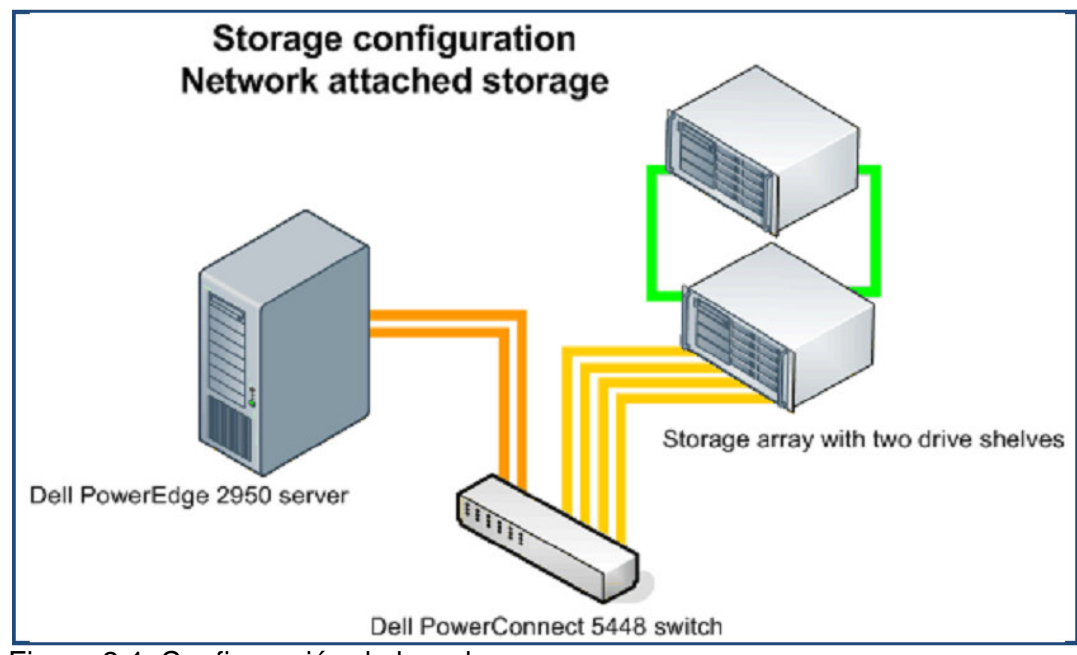

Figura 2.4 Configuración de la red

Cada dispositivo de experimentación incluía los siguientes componentes:

• Un servidor Dell PowerEdge 2950. Se conecta el servidor al conmutador mediante dos NIC discretas. Realizamos la prueba Jetstress desde el servidor.

- Un conmutador Dell PowerConnect 5448
- Sistema de almacenamiento sometido a prueba:

Arreglo SAN Dell PowerVault MD3000i con gabinete de expansión Dell PowerVault MD1000.

HP StorageWorks 2000i Modular Smart Array con un estante de expansión HP StorageWorks 2000sa Modular Smart Array.

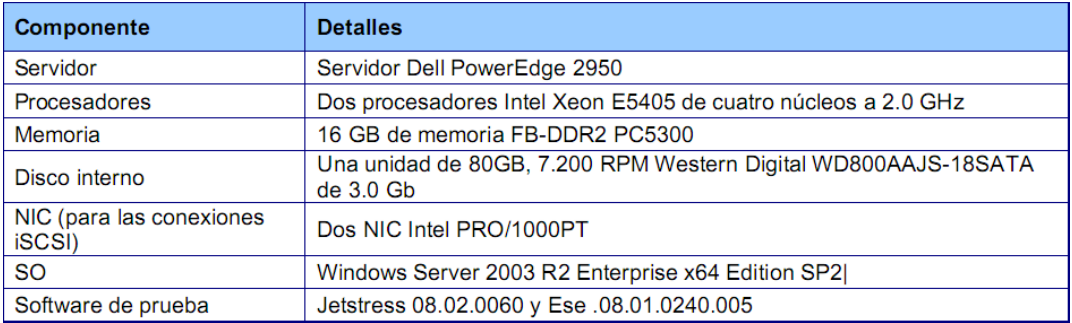

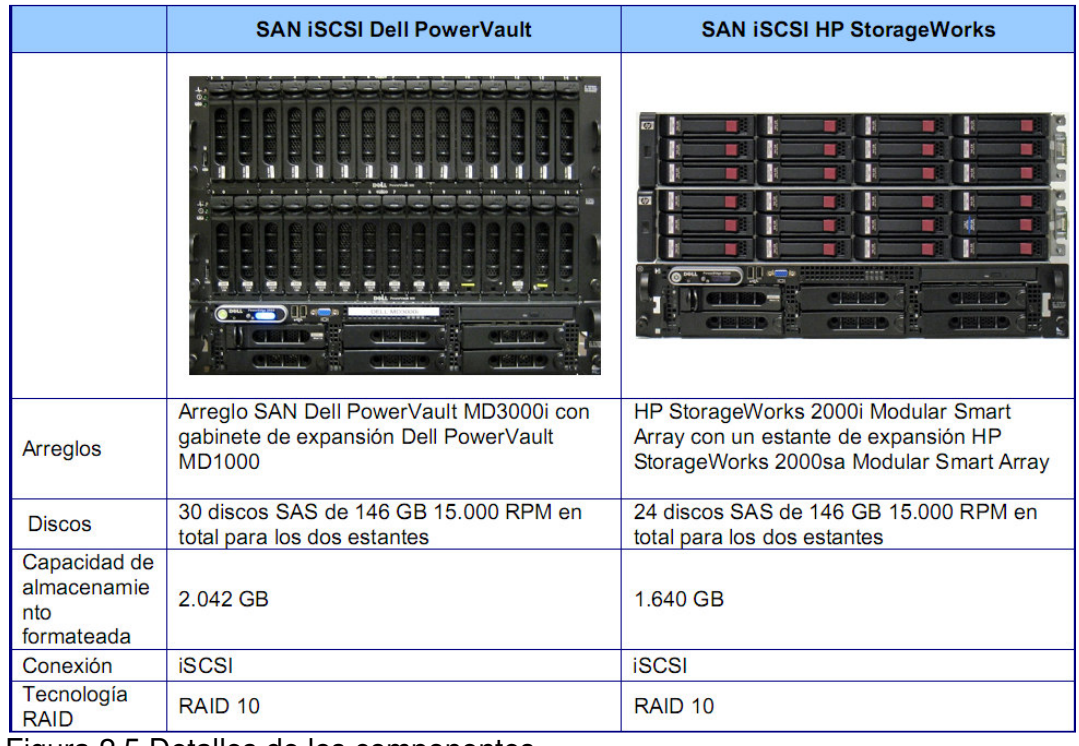

Figura 2.5 Detalles de los componentes.

### **RESULTADOS**

La siguiente figura 2.6 proporciona los resultados de la prueba para los arreglos del almacenamiento, así como la información acerca de la configuración de Exchange simulado que define la carga de trabajo de la prueba. Se realizó la prueba de rendimiento de almacenamiento principal tres veces para cada sistema de prueba. Se sumó la lectura de disco, la escritura de disco y el registro de escritura de la IOPS y se informa esa sumatoria como el valor de la IOPS para cada prueba. Se muestra la media de los valores de la IOPS para las tres pruebas en la fila Medias de la IOPS. Se informa la IOPS lograda y otros resultados de la misma prueba. El cuerpo de este informe muestra los resultados de la prueba de la media.

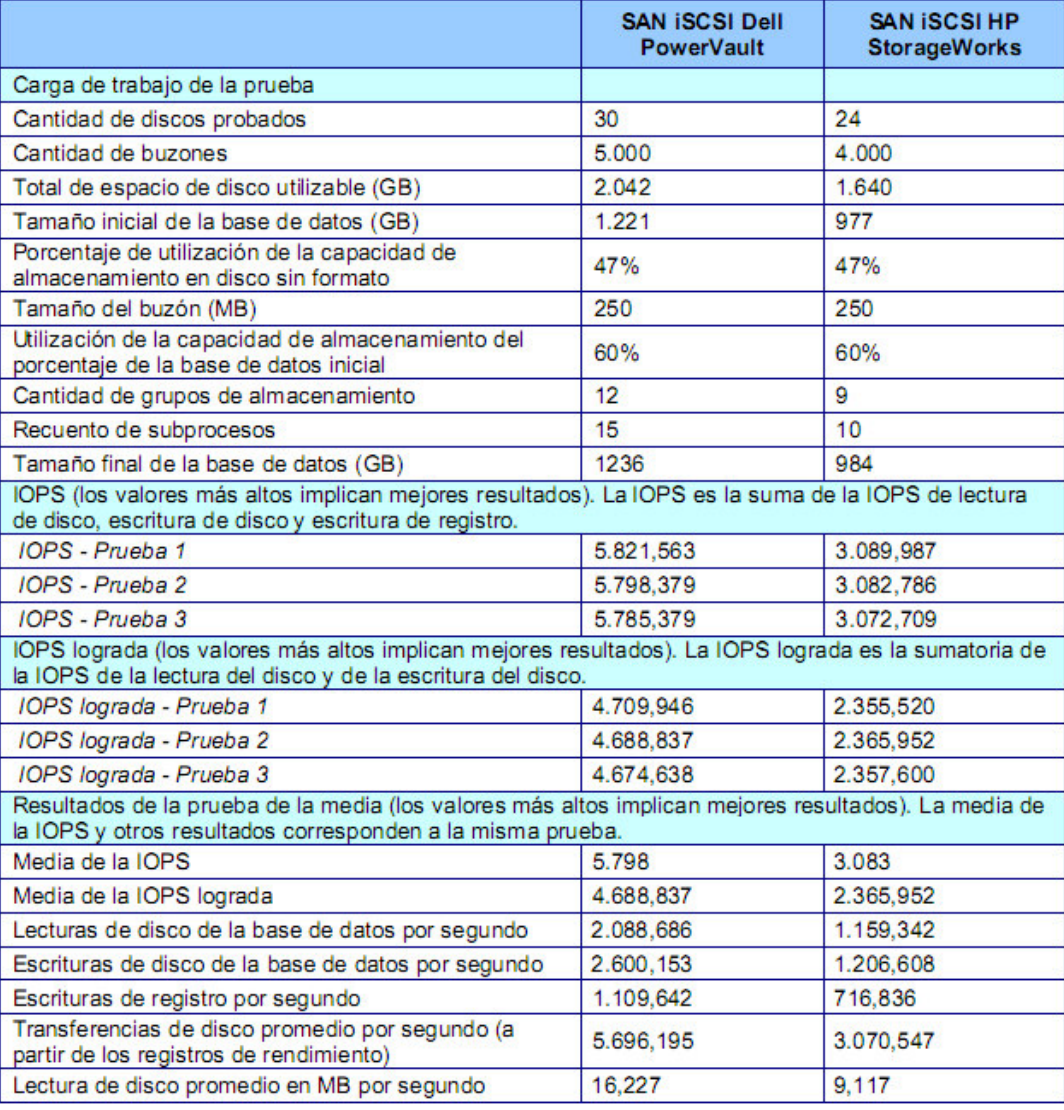

Figura 2.6 Resultados de prueba

## **DISEÑO DE LA RED CATEGORÍA 6 PARA DISEÑO LA UNIDAD DE TELEVISIÓN.**

El diseño de la red categoría 6 es implementada bajo una topología estrella ver figura 2.7 de tal manera que toda la carga de trabajo está disponible principalmente en el switch y una menor parte en el servidor o la solución arra (PowerVault md3000i).

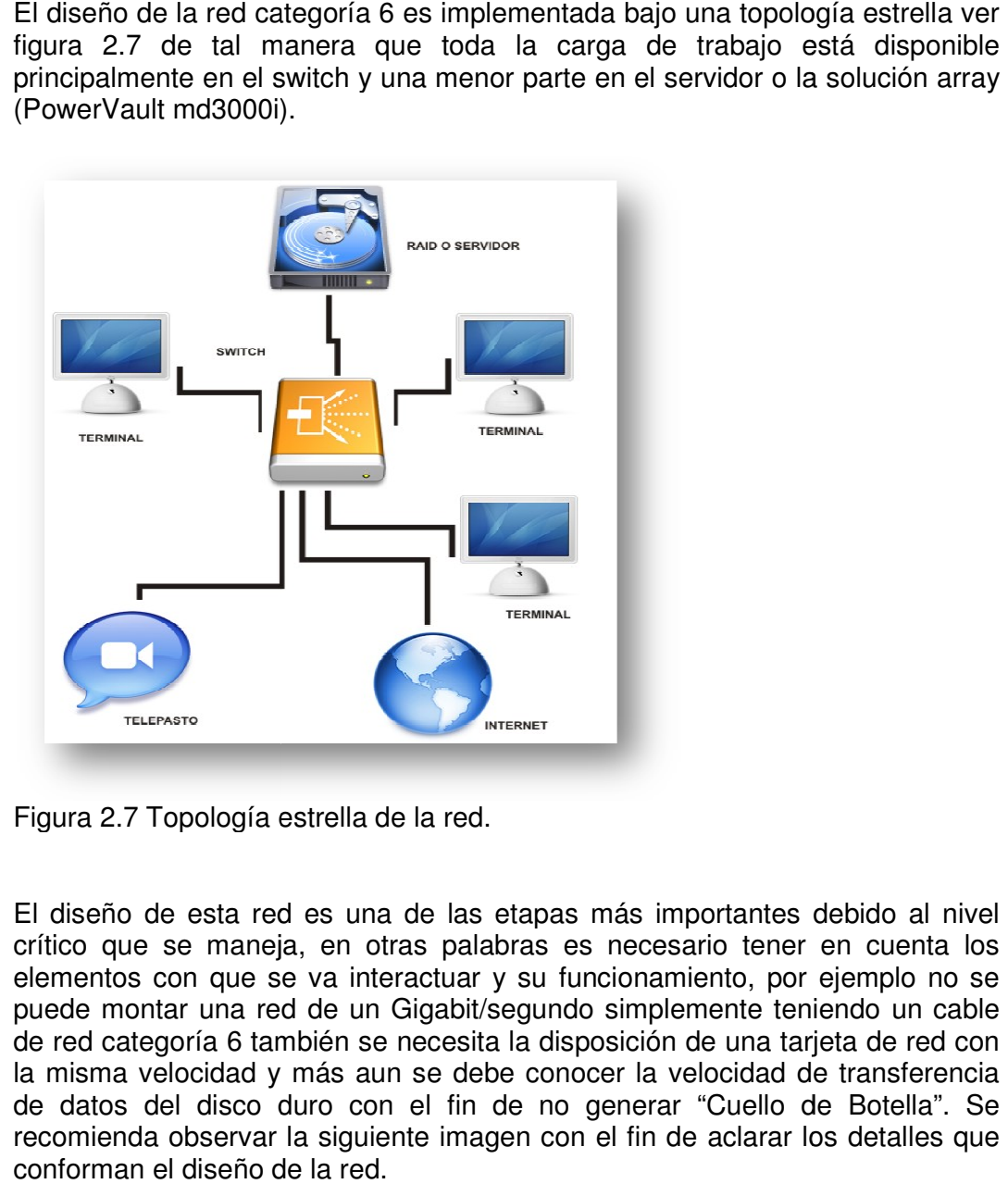

Figura 2.7 Topología estrella de la red.

El diseño de esta red es una de las etapas más importantes debido al nivel crítico que se maneja, en otras palabras es necesario tener en cuenta los elementos con que se va interactuar y su funcionamiento, por ejemplo no se puede montar una red de un Gigabit/segundo simplemente teniendo un cable de red categoría 6 también se necesita la disposición de una tarjeta de red con de red categoría 6 también se necesita la disposición de una tarjeta de red con<br>la misma velocidad y más aun se debe conocer la velocidad de transferencia de datos del disco duro con el fin de no generar "Cuello de Botella". Se de datos del disco duro con el fin de no generar "Cuello de Botella". Se<br>recomienda observar la siguiente imagen con el fin de aclarar los detalles que conforman el diseño de la red. diseño de esta red es una de las etapas más importantes debido al nivel<br>ico que se maneja, en otras palabras es necesario tener en cuenta los<br>mentos con que se va interactuar y su funcionamiento, por ejemplo no se

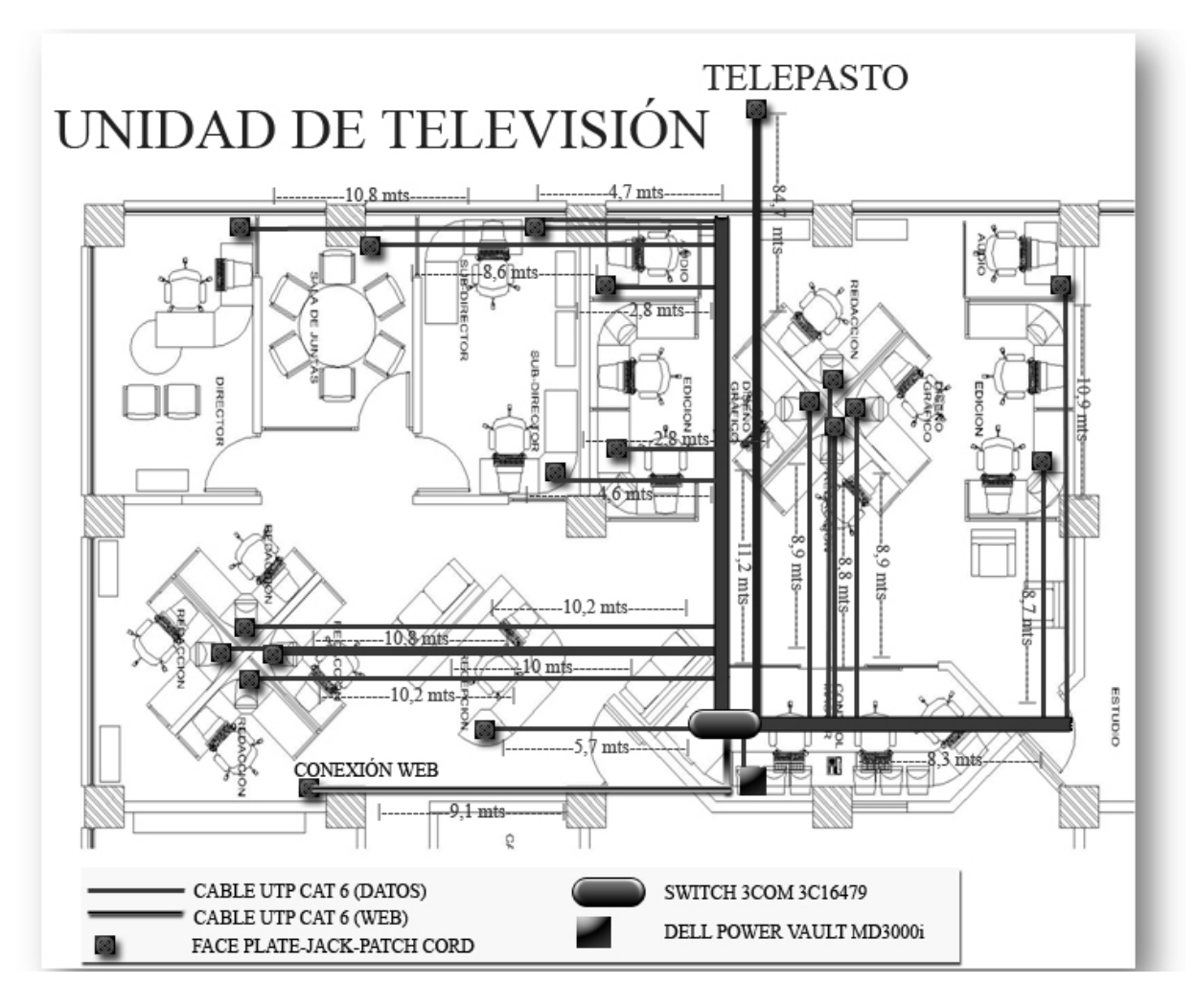

Figura 2.8 Diseño Red categoría 6 para la Unidad de Televisión de la Universidad de Nariño.

### **Cableado horizontal**

Switch 3Com ref 3C16479

Características:

- 24 puertos 10/100/1000
- Preconfigurado para su fácil instalación.
- Standards: ISO 8802-3, IEEE 802.3 (Ethernet), IEEE 802.3u (Fast Ethernet), IEEE 802.1d (bridging), IEEE 802.3x (flow control), IEEE 802.3ab (Gigabit Ethernet)
- Direcciones Mac: 32000
- Web antibloqueo con el fin de tener mejor rendimiento en el servicio web.
- MDI/MDIX automático en todos los puertos para simplificar la instalación.
- Prioritización IEEE 802.1P para proveer compatibilidad con redes que están corriendo aplicaciones de tiempo real.

Funciones: es el corazón de la red, se encarga de enrutar todas las direcciones mac disponibles, provee el servicio de internet a todas las terminales y envía los datos a su respectivo destino a una velocidad de 1 Gb/s.

Ubicación: se encuentra ubicado en el cuarto de control y protegido por el rack principal.

**Stat City Conn** 

Figura 2.9 Switch 3Com.

Array Dell Power Vault md3000i

Características:

- Unidades de disco duro: Hasta quince (15) discos duros SAS o SATA de 3,5 pulgadas conectables en marcha.
- Capacidad máxima por gabinete: 15 TB mediante la utilización de quince (15) unidades de disco SATA de 7200 RPM y 1 TB.
- Capacidades de expansión: Se amplía hasta tres (3) estantes con dos arreglos de expansión PowerVault MD1000.
- Controladoras de almacenamiento: Modelo estándar: Una sola controladora con 512 MB de caché respaldada por la batería. Modelo de alta disponibilidad: Dos controladoras de configuración activa/activa con un total de 1 GB de caché respaldada por la batería y duplicada. La caché respaldada por la batería proporciona hasta 72 horas de protección de datos.
- Niveles RAID: Admite niveles RAID 0, 1, 10, 5 y 6. Hasta 30 discos físicos por grupo. Hasta 256 discos virtuales

Funciones: permite a las organizaciones combinar unidades SAS y SATA en un único gabinete, lo que brinda flexibilidad adicional para optimizar la velocidad y la capacidad de las unidades. Brinda un conjunto integral de funciones de software de administración de almacenamiento inteligente e intuitivo. El administrador de almacenamiento en disco modular ofrece funciones de configuración automatizadas que optimizan el rendimiento y la disponibilidad. La herramienta Recovery Guru diagnostica los problemas del sistema y permite determinar el procedimiento adecuado para la recuperación. Las funciones opcionales de instantáneas y copia de disco virtual están diseñadas para mejorar la protección de datos.

Ubicación: Cuarto de control.

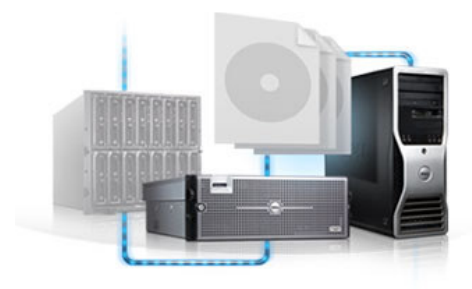

Figura 2.10 PowerVault md3000i.

Cable UTP CAT 6

Características:

- Impedancia 100 ohmios  $+5\%$  a 350 MHz.
- Cables 4 pares trenzados UTP/FTP Cat. 6.
- Conductores de cobre unifilar AWG 24.
- Funda PVC o LSZH.
- Conforme a las normas EN50173, ISO/IEC 11801, TIA/EIA 568-B2.

Función: Enviar la información a todos los elementos activos de la red a grandes velocidades.

Ubicación: La red cableada UTP CAT 6 está ubicada por encima del techo falso de la Unidad de Televisión con el fin de proporcionar protección mecánica, reducir las emisiones e incrementar la seguridad.

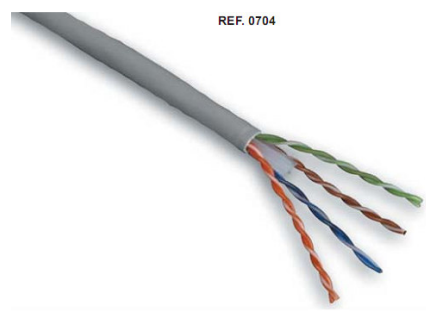

Figura 2.11 Cable UTP cat. 6.

Patch Cord CAT 6

Características:

- Impedancia 100 ohmios  $+5\%$  a 350 MHz.
- Componentes y conexión conforme con las especificaciones Cat. 6 EIA/TIA 568-A-5.
- Latiguillos UTP funda PVC o LSZH.
- Garantía de fiabilidad debido a la comprobación del 100% de los latiguillos.
- Soportan todas las aplicaciones existentes.

Función: permiten completar la instalación de la red sobre paneles y puestos de trabajo.

Ubicación: Sobre cada unidad de trabajo (WAO working area outlet, no debe sobrepasar los 3 metros) y sobre los patch panels hacia la red cableada.

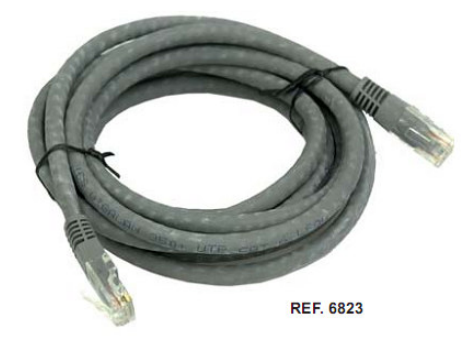

Figura 2.12 Patch Cord cat 6.

Conectores CAT 6

Características:

- Aceptan los cables AWG 22 hasta 26 con un diámetro de aislamiento máximo de 1,25 mm.
- Conexión mediante herramientas 110.
- Contacto con baño de oro de 50 µ inch.
- Distintos modelos para UTP y FTP para montaje en paneles y cajas terminales de usuario.

Función: permitir el acople del puesto de trabajo con la red cableada además de ofrecer excelentes características eléctricas y de transmisión.

Ubicación: Sobre cada unidad de trabajo (WAO working area outlet).

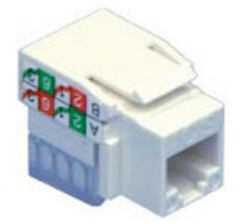

Figura 2.13 Conector categoría 6.

Cuarto de control: es el lugar en donde se alojan el rack, el switch y el array PowerVault md3000i. Cumple con las normas de ventilación pero la seguridad de ingreso es muy baja.

Terminales: las terminales de la red en la Unidad de Televisión deben estar configuradas y poseer elementos como: tarjeta de red 10/100/1000 y un disco duro Sata o Sata II con el fin de aprovechar al máximo la velocidad de transmisión.

### **Elementos que complementan la red del proyecto.**

En general, la red propuesta en este proyecto se acopla adecuadamente a la red interna ya implementada por la Universidad de Nariño y por lo tanto elementos como todo el sistema cableado vertical, Internet, fuentes de poder, pararrayos, Backbone entre otros, no se necesitan en el caso de la implementación como tal ya que han sido puestos en marcha de manera exitosa.

En suma la red "RADA" para la Unidad de Televisión en la Universidad de Nariño fue diseñada con el propósito de cumplir los estándares de red más importantes como:

- Estándar ANSI/TIA/EIA-568-A de Alambrado de Telecomunicaciones para Edificios Comerciales.
- Estándar ANSI/TIA/EIA-569 de Rutas y Espacios de Telecomunicaciones para Edificios Comerciales.
- Estándar ANSI/TIA/EIA-606 de Administración para la Infraestructura de Telecomunicaciones de Edificios Comerciales.
- ISO/IEC 11801 Generic Cabling for customer Premises.
- National Electrical Code 1996(NEC).
- Código Eléctrico Nacional (CODEC).

Resultado actual:

Red 10/100, transferencia de 100 Mb/s.

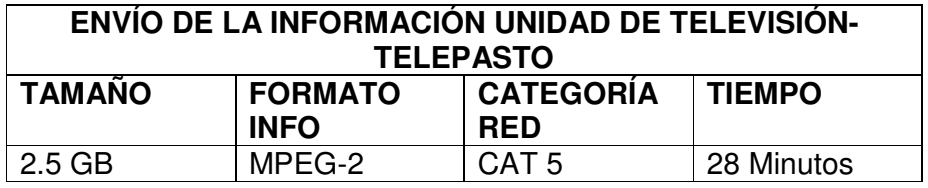

Tabla 2.2 Transferencia actual.

4.2 Mantenimiento preventivo y correctivo de los equipos de cómputo en la Unidad de Televisión.

La implementación de la Norma ISO 27001 conlleva a los siguientes puntos a favor:

- Establecimiento de una metodología de gestión de la seguridad clara y estructurada.
- Reducción del riesgo de pérdida, robo o corrupción de información.
- Los clientes tienen acceso a la información a través medidas de seguridad.
- Los riesgos y sus controles son continuamente revisados.
- Confianza de clientes y socios estratégicos por la garantía de calidad y confidencialidad comercial.
- Las auditorías externas ayudan cíclicamente a identificar las debilidades del sistema y las áreas a mejorar.
- Posibilidad de integrarse con otros sistemas de gestión (ISO 9001, ISO 14001,
- OHSAS 18001L).
- Continuidad de las operaciones necesarias de negocio tras incidentes de gravedad.
- Conformidad con la legislación vigente sobre información personal, propiedad intelectual y otras.
- Imagen de empresa a nivel internacional y elemento diferenciador de la competencia.
- Confianza y reglas claras para las personas de la organización.
- Reducción de costes y mejora de los procesos y servicio.
- Aumento de la motivación y satisfacción del personal.
- Aumento de la seguridad en base a la gestión de procesos en vez de en la compra sistemática de productos y tecnologías.

Sin embargo, es necesaria la inversión de mucho tiempo para el estudio de este tema. No obstante gracias a la comunicación adecuada con la empresa CASS CONSTRUCTORES, una de las mejoras empresas de construcción en Colombia, se pudo obtener una idea general de la utilización de esta norma.

Cabe resaltar que la documentación y los procedimientos de planificación son unas de las características más importantes en la aplicación de esta norma. Por ejemplo:

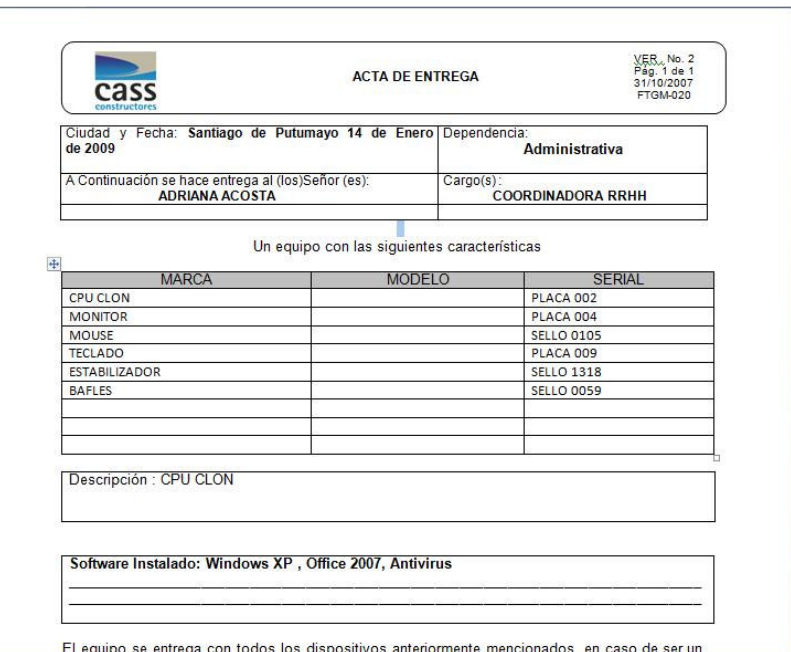

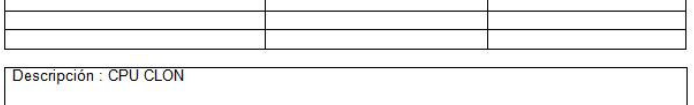

Software Instalado: Windows XP, Office 2007, Antivirus

El equipo se entrega con todos los dispositivos anteriormente mencionados, en caso de ser un Le equipo de computa con los programas requeridos para su cargo, en perfecto estado y funcionando<br>equipo de computa con los programas requeridos para su cargo, en perfecto estado y funcionando<br>correctamente, se recomienda

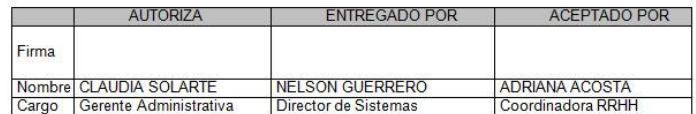

AUTORIZO de manera expresa para que en caso de daño intencional ó pérdida a mí atribuible de<br>cualquiera de los equipos antes relacionados, se realicen deducciones, retenciones ó<br>compensaciones de mi salario y/ó prestacione concordante con el artículo 59 num.1 ibídem; esto es, previa autorización de la inspección del trabajo

Figura 2.14 Acta de entrega de equipos CASS CONSTRUCTORES.

En la Unidad de Televisión se llevó a cabo el procedimiento correctivo y preventivo de virus en las terminales de cómputo.

Los resultados que se muestran a continuación representan las pruebas hechas en cinco periodos de tiempo, 1 mes y 1 semana por cada equipo, en donde se refleja el número total de virus encontrados en cada equipo (ver figuras No 15-24).

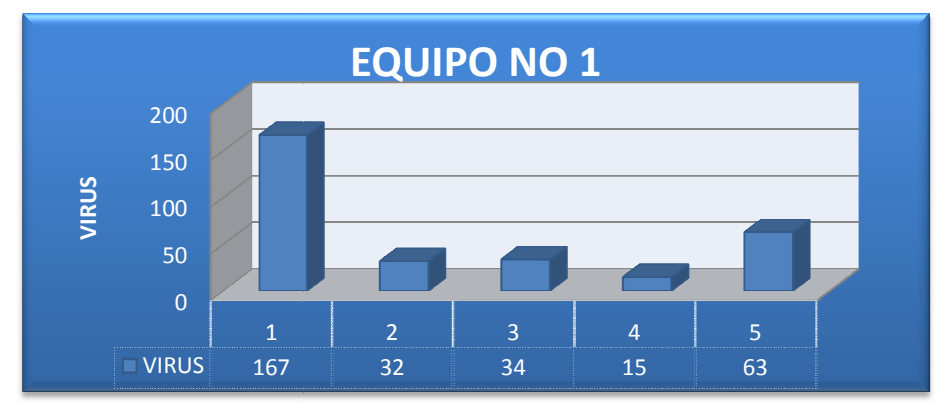

Figura 2.15 Resultados equipo No.1.

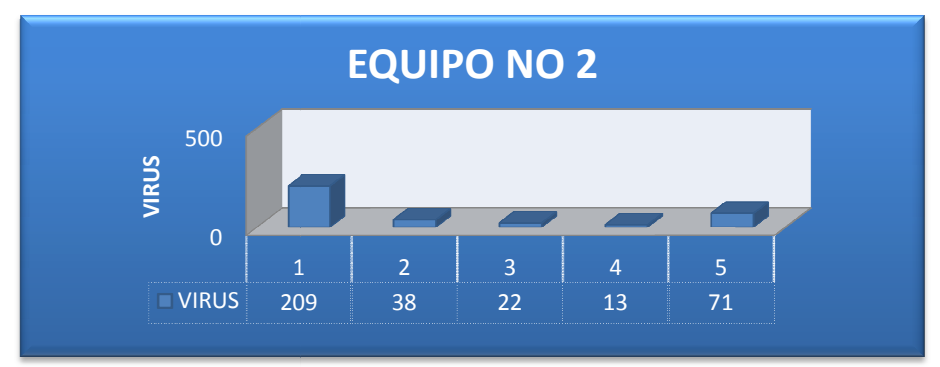

Figura 2.16 Resultados equipo No.2.

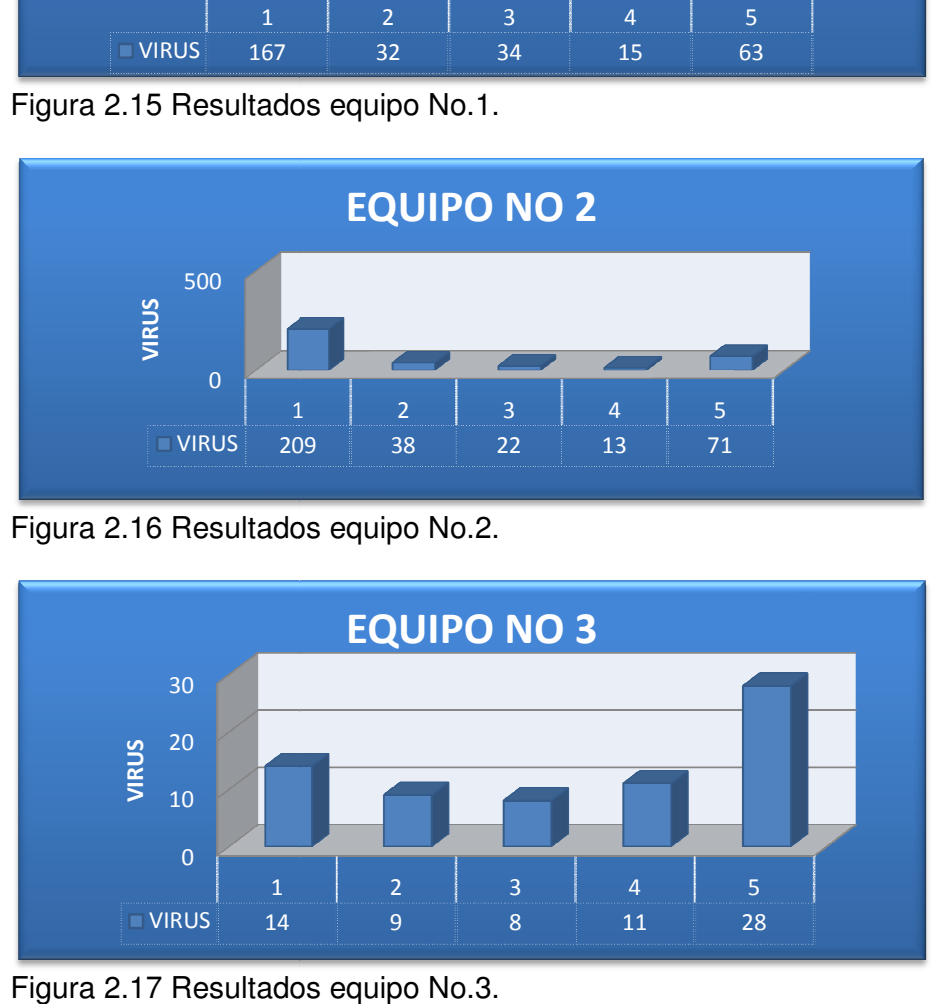

Figura 2.17 Resultados equipo No.3.

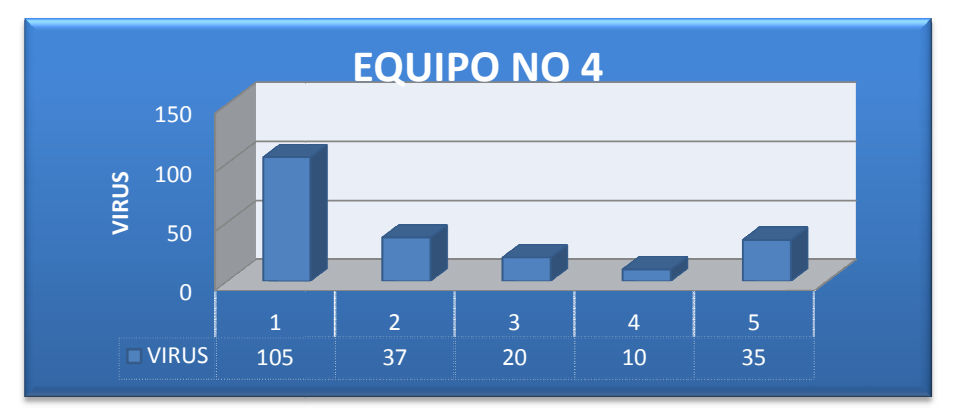

Figura 2.18 Resultados equipo No.4.

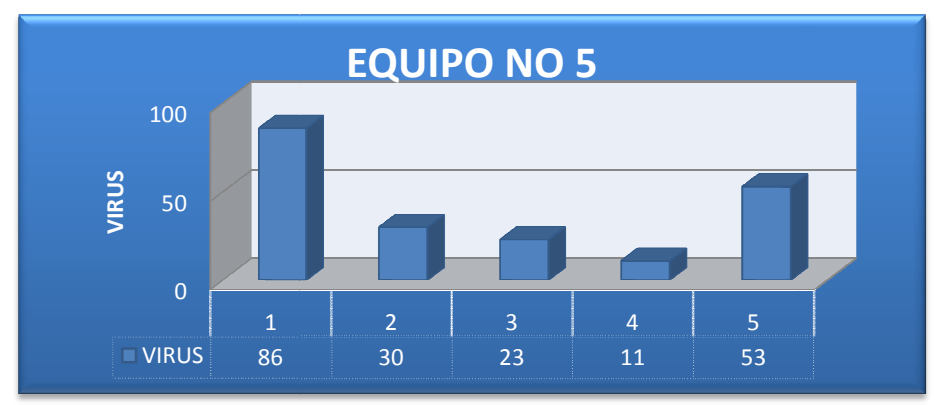

Figura 2.19 Resultados equipo No.5.

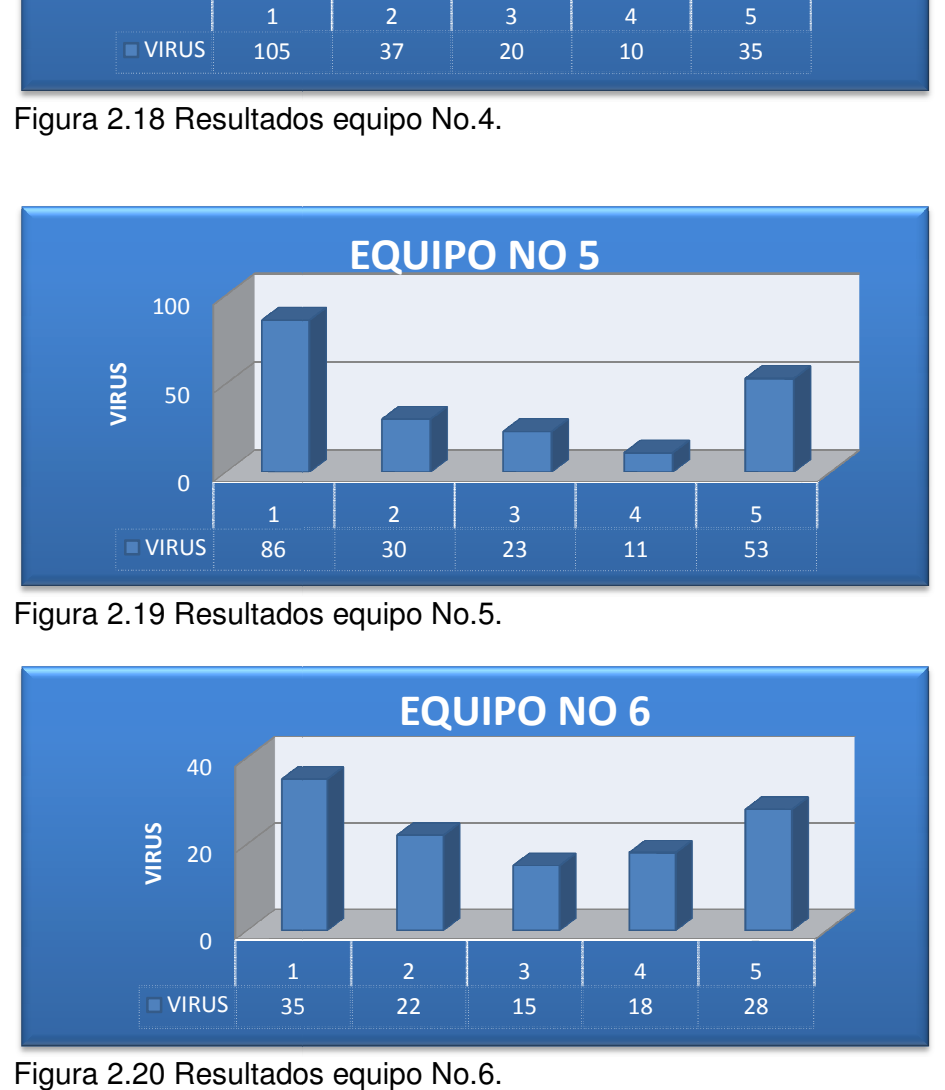

Figura 2.20 Resultados equipo No.6.

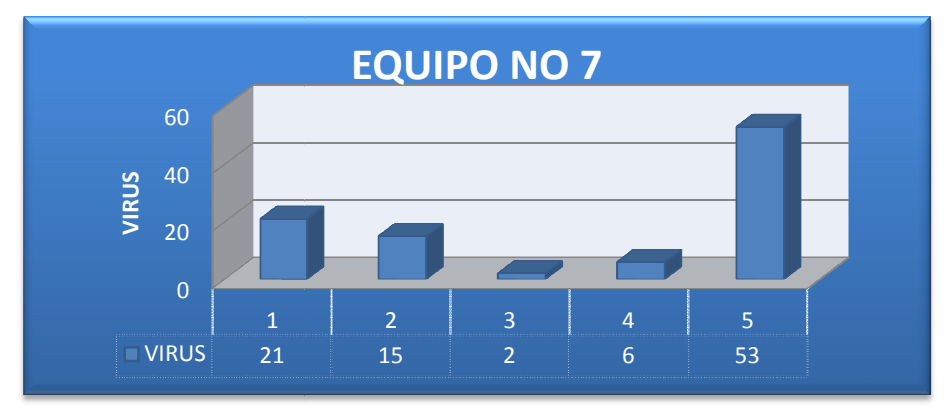

Figura 2.21 Resultados equipo No.7.

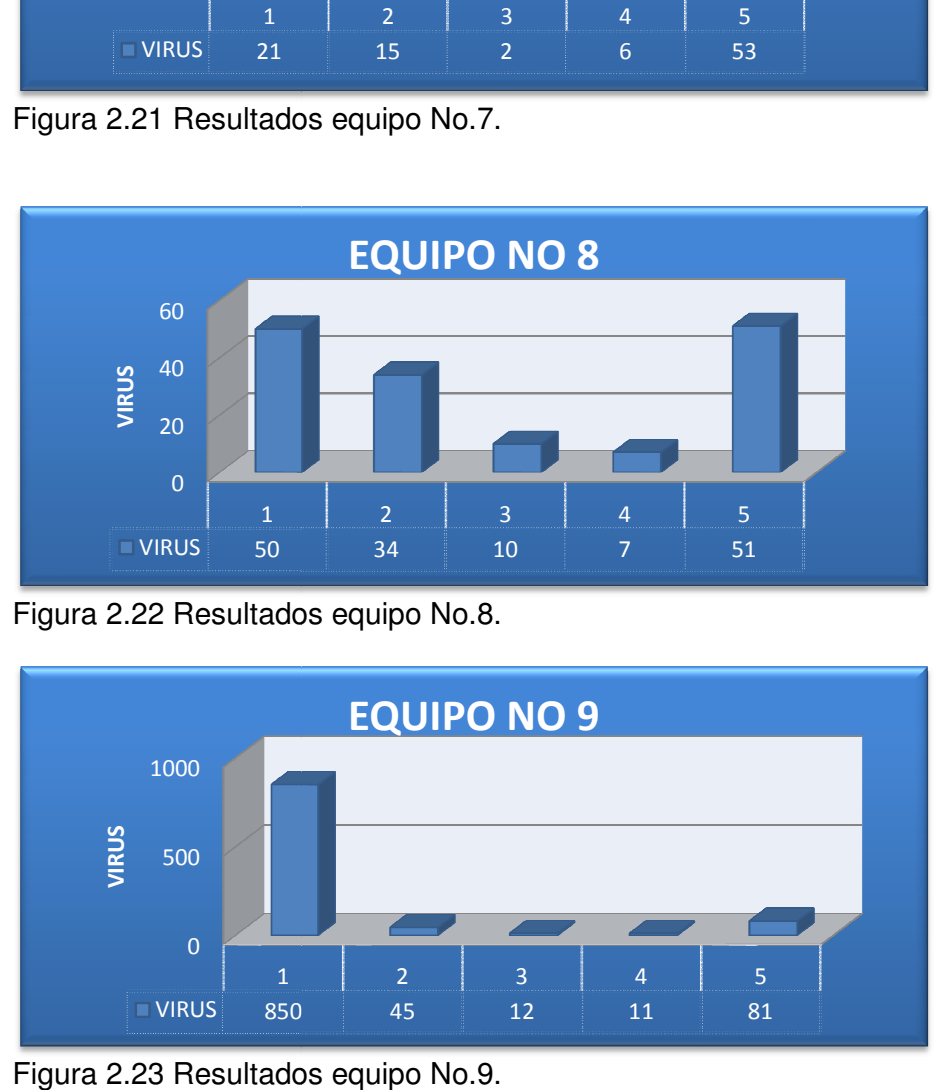

Figura 2.22 Resultados equipo No.8.

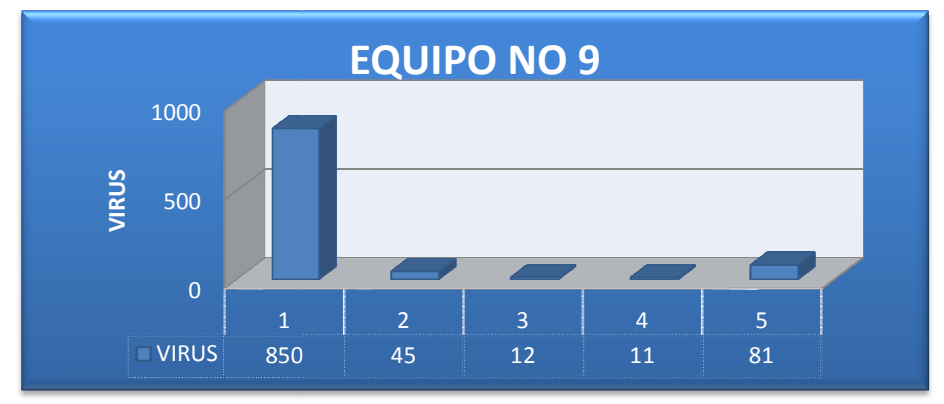

Figura 2.23 Resultados equipo No.9.

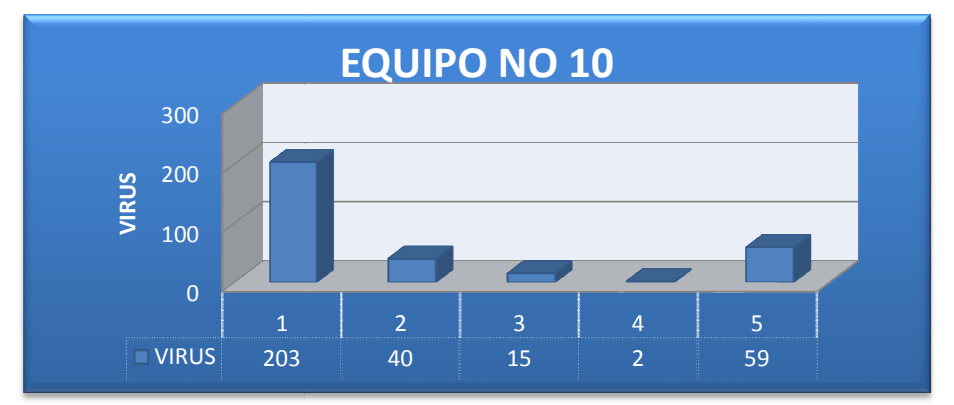

Figura 2.24 Resultados equipo No.10.

NOTA: se utilizo herramientas antivirus, antimalware,antispyware,antitrojans <br>como: AVIBA Antivir<sup>R</sup> Nod 22<sup>R</sup> Superantianusco<sup>R</sup> y Malwarehytes<sup>R</sup> como: AVIRA Antivir<sup>R</sup>, Nod 32<sup>R</sup>, Superantispyware<sup>R</sup> y Malwarebytes<sup>R</sup>.

Observación de los resultados

Observación de los resultados<br>En la primera semana se observó que al instalar las herramientas de correcciones se encontró una gran cantidad de virus debido a la correcciones se encontró una gran cantidad de virus debido a la<br>implementación de nuevas heurísticas de reconocimiento y a las firmas actualizadas. En la primera semana se observó que al instalar las herramientas de correcciones se encontró una gran cantidad de virus debido a la implementación de nuevas heurísticas de reconocimiento y a las firmas actualizadas.<br>En las

En las siguientes semanas, en la mayoría de los casos, los virus encon disminuyeron drásticamente debido a las nuevas políticas de manejo implementadas y a las herramientas de prevención. En las siguientes semanas, en la mayoría de los casos, los virus encontrados<br>disminuyeron drásticamente debido a las nuevas políticas de manejo<br>implementadas y a las herramientas de prevención.<br>En la semana final se detect

En la semana final se detectaron un número mayor de casos debido a que los tiempo de ejecución) dejaron de actualizarse automáticamente. La solución a este problema fue la instalación de herramientas freeware y actualizaciones manuales que se vieron reflejadas en la semana final. tiempo de automáticamente. solución este la herramientas manuales se 2 3 4 5 En la semana final se detectaron un número mayor de caso<br>programas de tipo trialware (programas gratuitos con limite<br>tiempo de ejecución) dejaron de actualizarse automáticame<br>este problema fue la instalación de herramienta

4.3 Desarrollo del aplicativo "RADAMANTIS" para el control de los elementos de Preproducción, Producción y Posproducción de la Unidad de Televisión.

Se optimizó el proceso de administración de todos los elementos técnicos y las personas que forman parte de la Unidad de Televisión teniendo en cuenta el factor de tiempo y los recursos que consume el nuevo sistema.

## **CARACTERÍSTICAS GENERALES VISUAL STUDIO 2008**

Con el nuevo Visual Studio 2008 Microsoft hace cada día realidad la visión de aplicaciones Smart Clients, permitiendo a los desarrolladores crear rápidamente aplicaciones conectadas con sistemas ya existentes en las empresas sin importar la plataforma sobre la cual estén creadas, brindándole al mismo tiempo a estas aplicaciones alta calidad al momento de crear la capa de presentación mejorando la experiencia del usuario como lo hizo Windows Vista y Office 2007. Desde el punto de vista de negocio al contar con aplicaciones amigables para el usuario final de forma rápida y al estar conectadas a toda la organización permitirá tomar decisiones económicas en corto tiempo.

Visual Studio 2008 brinda ventajas al desarrollador en 3 pilares fundamentales:

- Mejor productividad del Desarrollador
- Administración del ciclo de vida de las aplicaciones
- Desarrollo sobre últimas tecnologías

En cuanto a la experiencia del usuario estos 3 pilares brindan mejoras en 5 diferentes áreas:

#### **Desarrollo para Windows Vista y .NET Framework 3.0**

Los desarrolladores podrán fácilmente contar con nuevas plataformas tecnológicas y entregar más funcionalidades a los usuarios fácilmente incorporando las nuevas características de Windows Presentation foundation.

#### **Desarrollo de aplicaciones para Office**

Visual Studio Tools for Office (VSTO) está ahora totalmente integrado con Visual Studio 2008 Professional. VSTO permite a los desarrolladores personalizar varias aplicaciones de Office, como lo es Outlook y PowerPoint, mejorando la productividad del usuario y mejorando notablemente el despliegue.

#### **Fácil manejo de datos**

Con la introducción de Language Integrated Query (LINQ) y otras nuevas características de acceso a datos, los desarrolladores pueden ahora manipular datos usando un acercamiento programático constante.

### **Nuevas experiencias en la Web Nuevas en**

Más allá de la infraestructura segura, confiable y extensible del IIS 7, los desarrolladores pueden crear fácilmente aplicaciones Web más interactivas, una ejecución más responsiva y más eficiente del lado del cliente usando la desarrolladores pueden crear fácilmente aplicaciones Web más interactivas,<br>una ejecución más responsiva y más eficiente del lado del cliente usando la<br>integración y el modelo de programación de ASP.NET AJAX y otr extensiones y nuevas características incluyendo Silverlight. extensiones Más allá de la infraestructura segura, c<br>desarrolladores pueden crear fácilmente<br>una ejecución más responsiva y más efid

### **Mejora la administración del ciclo de vida de las aplicaciones (ALM)**

ALM proporciona gran ayuda, no sólo para administrar el ciclo de vida entero ALM proporciona gran ayuda, no sólo para administrar el ciclo de vida entero<br>del desarrollo del software sino también para la interacción crítica de los del desarrollo del software sino también para la interacción crítica de<br>usuarios finales y los gerentes de proyectos de aplicaciones empresariales.

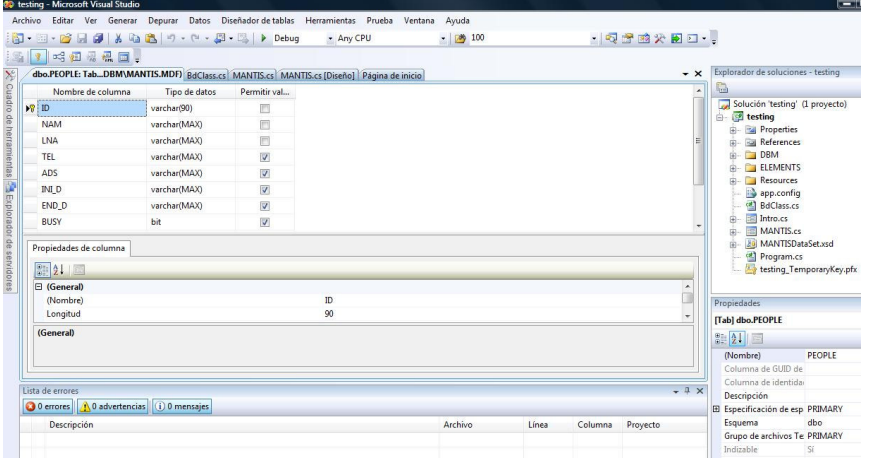

Figura 2.25 Interfaz Plataforma Visual Studio 2008.

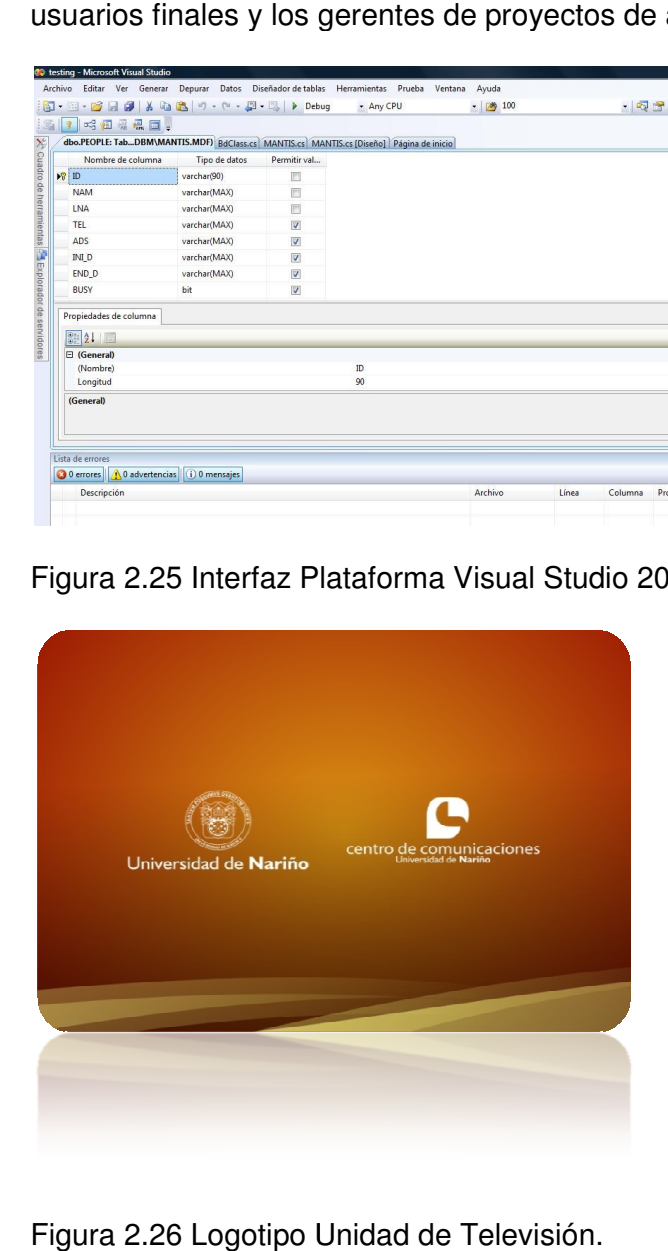

Figura 2.26 Logotipo Unidad de Televisión

## **4.4 MANUAL DE USUARIO**

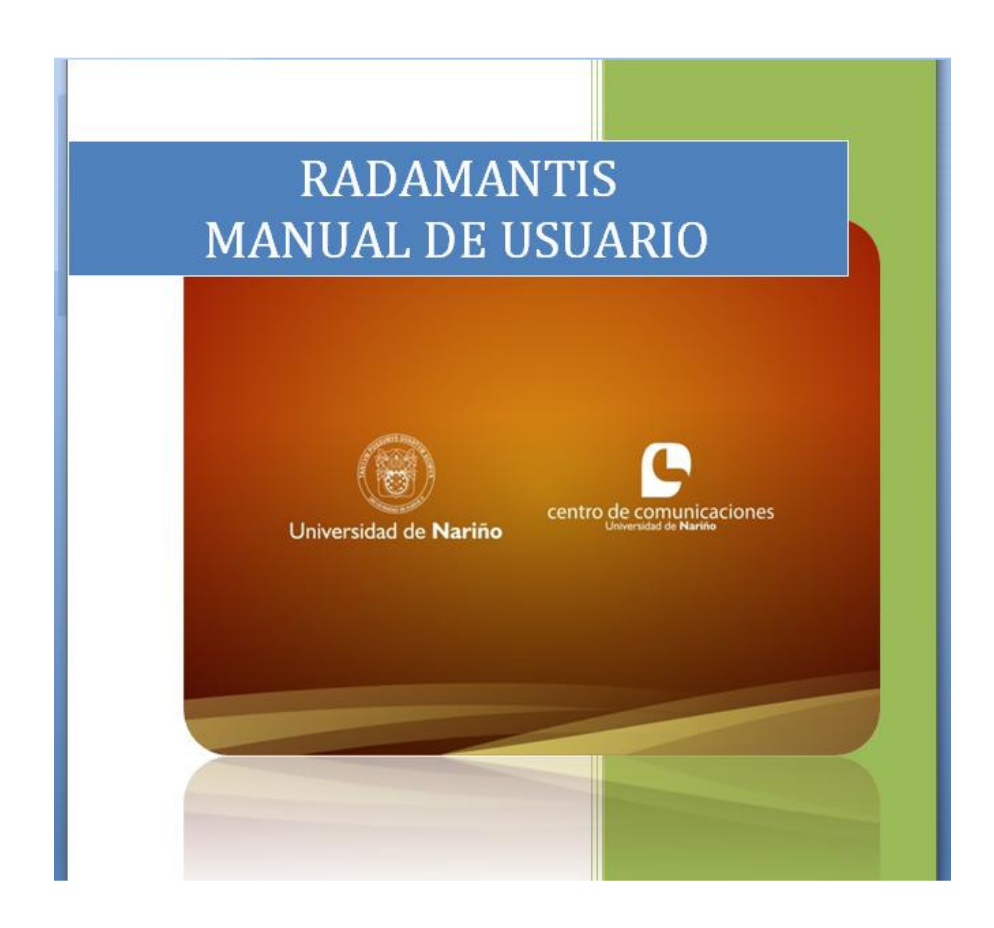

## **CONTENIDO**

INTRODUCCIÓN

- **1.** INSTALACIÓN
- **2.** CREACIÓN DE UN PROGRAMA DE TELEVISIÓN
- **3.** ASIGNACIÓN DE TEXTOS PREPRODUCCIÓN AL PROGRAMA ACTUAL
- **4.** ABRIR UN PROGRAMA
- **5.** ELIMINAR UN PROGRAMA
- **6.** ASIGNAR O CAMBIAR UN HORARIO A UN PROGRAMA
- **7.** REGISTRAR NUEVAS FUNCIONES
- **8.** ELIMINAR UNA FUNCIÓN
- **9.** CREAR NUEVO PERSONAL

**10.** ASIGNAR UNA FUNCIÓN AL PERSONAL

- **11.** REMOVER UNA FUNCIÓN DEL PERSONAL
- **12.** BUSCAR A UNA PERSONA EN EL REGISTRO
- **13.** EDITAR INFORMACIÓN DEL PERSONAL

**14.** ELIMINAR EL REGISTRO DE UNA PERSONA

- **15.** CREAR NUEVOS ELEMENTOS TÉCNICOS
- **16.** BUSCAR UN ELEMENTO EN EL REGISTRO
- **17.** EDITAR INFORMACIÓN DE LOS ELEMENTOS TÉCNICOS
- **18.** ELIMINAR EL REGISTRO DE UN ELEMENTO
- **19.** ADMINISTRAR LOS ELEMENTOS REGISTRADOS
- **20.** ORDEN Y CONTROL DE LOS ELEMENTOS REGISTRADOS
- **21.** ACTUALIZAR LOS ESTADOS DE RESERVACIÓN
- **22.** VISUALIZACIÓN GRAFICA DEL TIEMPO TRANSCURRIDO
- **23.** CONTROL E INFORMACIÓN ADICIONAL DIARIA DE RESERVACIÓN

## **INTRODUCCIÓN**

Éste manual de usuario permitirá aprender a utilizar todas las funcionalidades que ofrece el programa Radamantis. Éste manual está diseñado para seguir los pasos de forma secuencial con el fin de mejorar su comprensión.

### **RADAMANTIS – MANUAL DE USUARIO**

**1. INSTALACIÓN:** el programa Radamantis es un aplicativo que no consume muchos recursos de hardware sin embargo es necesario tener disponibilidad de 300 MB (si no se dispone de las herramientas Framework y SQL Express) de capacidad en disco duro y 128 MB de memoria RAM. El aplicativo se debe instalar sobre computadores que dispongan de un S.O. Windows.

A continuación, se ejecuta el instalador (Fig. 1)

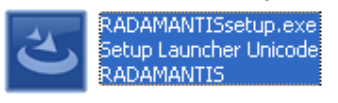

(Fig. 1) Y se siguen los pasos de instalación.

Al terminar la instalación se pueden añadir las herramientas como Framework 3.5 y SQL Express 2005, si no se no hay disponibilidad de ellas.

El siguiente paso es revisar la compatibilidad con la configuración regional y que es muy importante para el funcionamiento adecuado del software. Se siguen los siguientes pasos: Inicio -> Panel de Control -> Configuración Regional y de Idioma (Fig. 2).

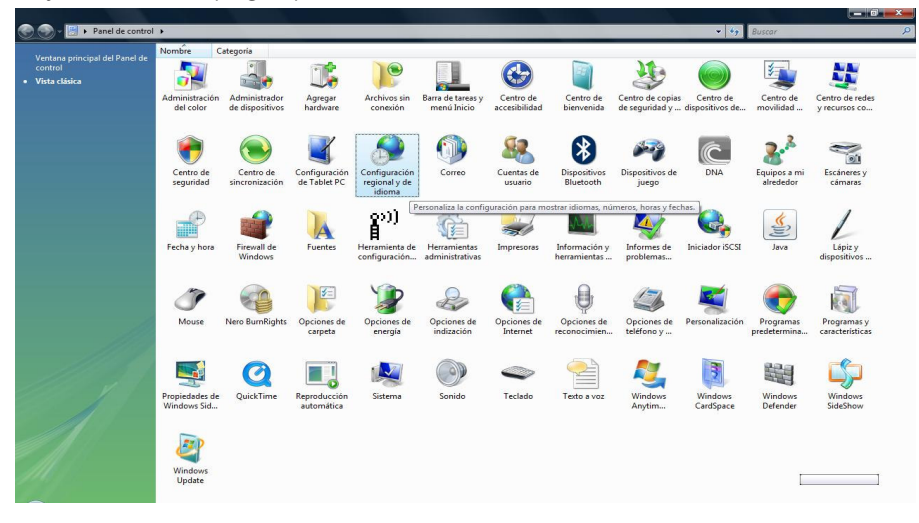

(Fig. 2)

A continuación se escoge la opción de Español Colombiano en la sección "Estándares y formatos" (Fig. 3).

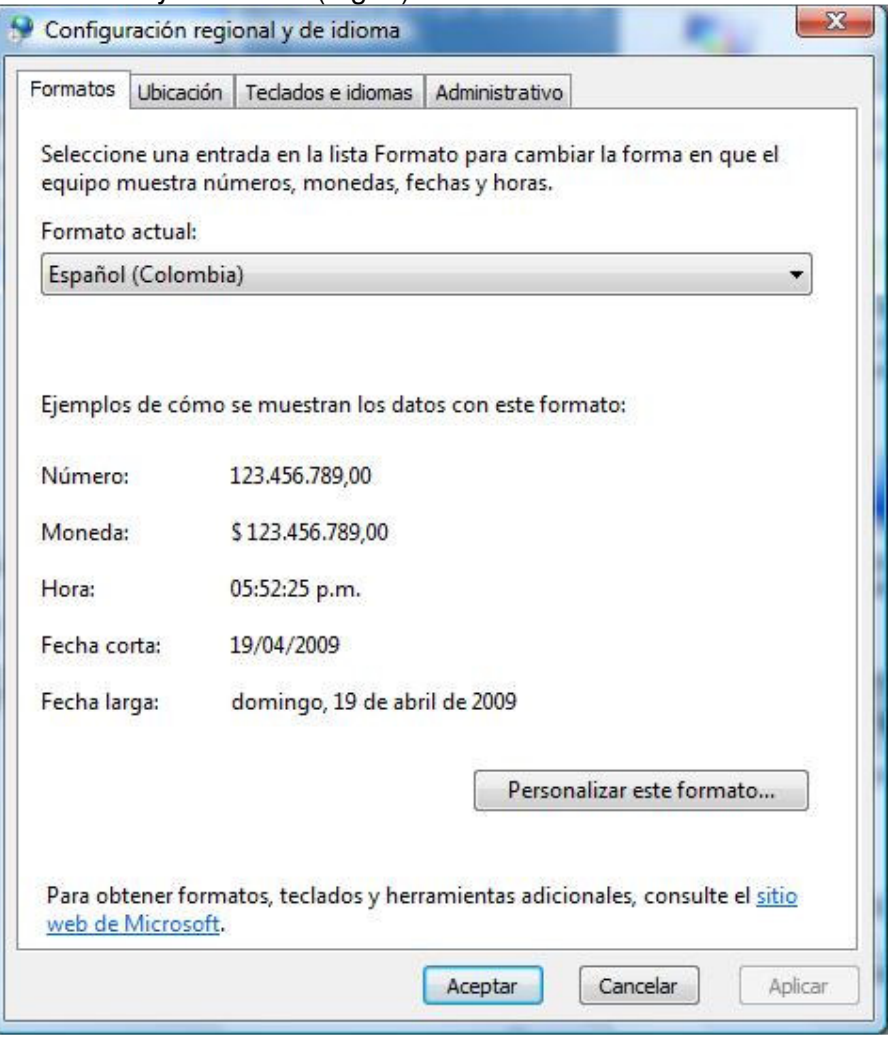

(Fig. 3)

**2. CREACIÓN DE UN PROGRAMA DE TELEVISIÓN:** primero se abre el programa "RADAMANTIS" seleccionando el icono que se ha creado en el escritorio o a través del menú programas. Ya en el programa se ubica el cursor en la parte superior izquierda llamada "NOMBRE" y se procede a escribir el nuevo programa. A continuación se confirma oprimiendo el botón "Crear" que está junto a la caja de texto (Fig. 4).

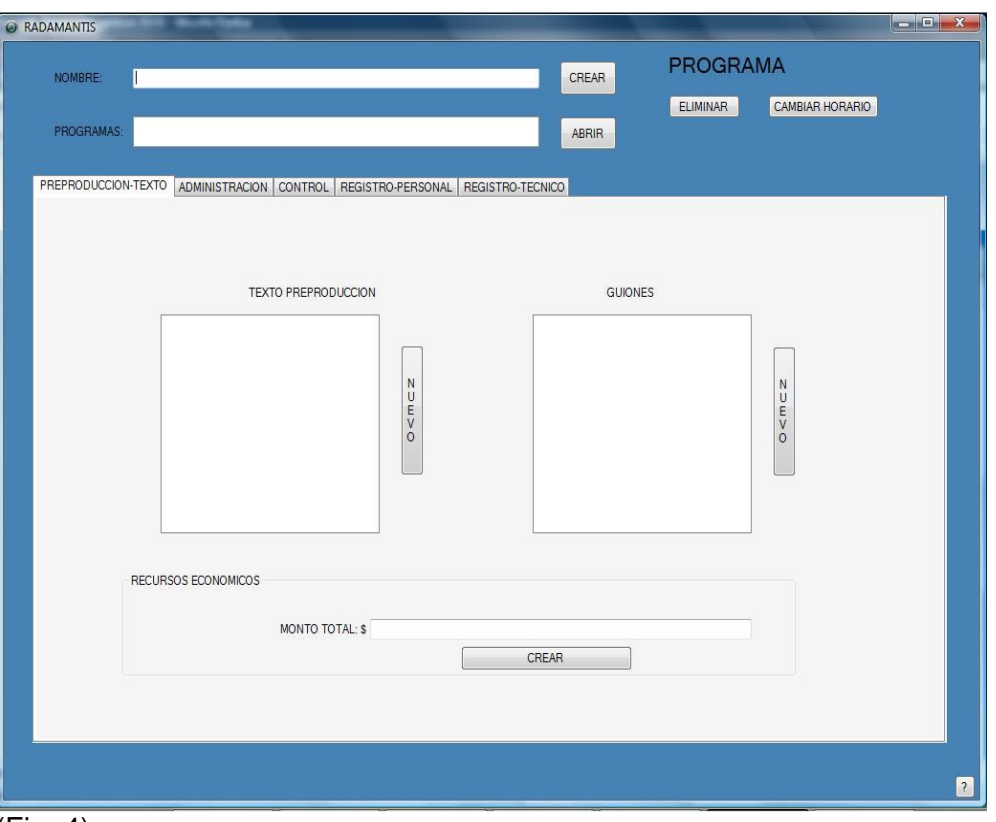

(Fig. 4)

Por último se puede ver como el nombre del programa pasa a formar parte de la sección "Programas" y como la etiqueta llamada **PROGRAMA (superior izquierda)** cambia de nombre al programa actual.

**3. ASIGNACIÓN DE TEXTOS PREPRODUCCIÓN AL PROGRAMA ACTUAL:** el programa Radamantis está dividido en pestañas para su fácil ubicación y control. Damos click en la pestaña Preproducción-Texto, se puede ver dos cajas de texto con el fin de ubicar los elementos de preproducción (textos, imágenes, sonidos, etc.) Oprimimos el botón "Nuevo" y a continuación aparecerá la ruta del archivo que se desea ubicar (Fig. 5).

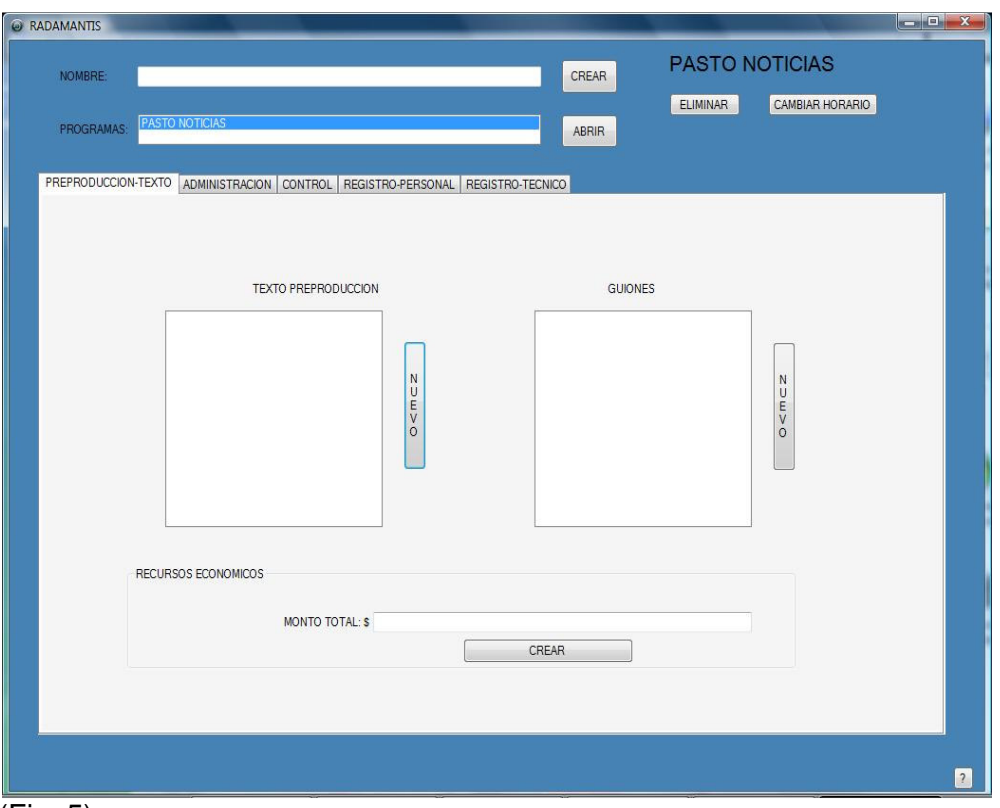

(Fig. 5)

Se selecciona y se acepta el archivo a ubicar.

Nota: para realizar una ubicación rápida de los elementos se selecciona cualquier elemento y digitamos el nombre que se quiere encontrar. Por último puede abrir un elemento simplemente oprimiendo **doble click** sobre él (Fig. 6).

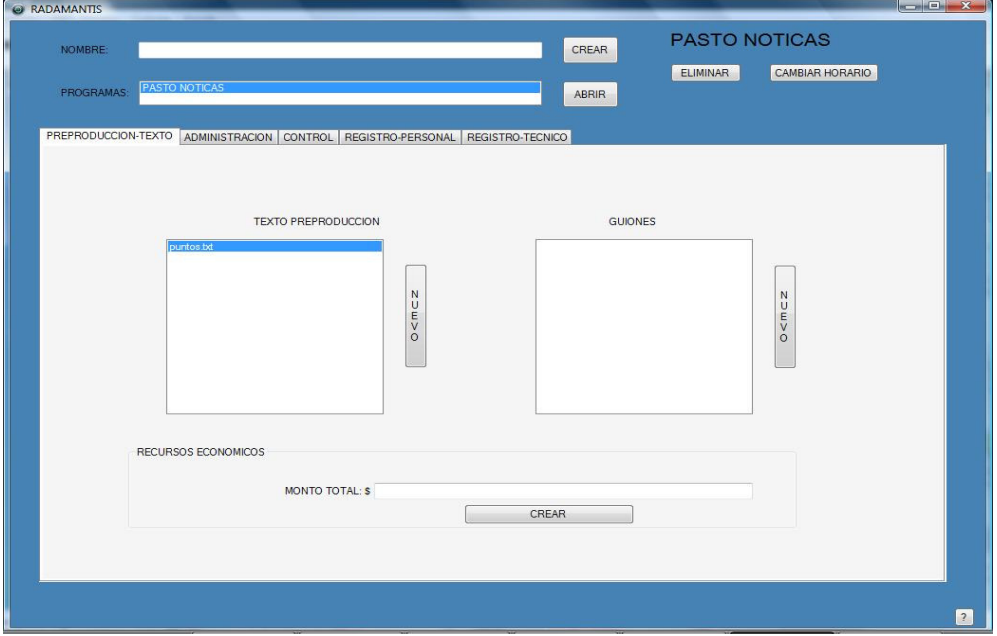

Opcionalmente se puede ingresar el monto y se oprime el botón "Crear". Todos estos datos serán asignados al programa actual.

- **4. ABRIR UN PROGRAMA**: para poder abrir un programa es necesario ubicarse en la parte superior, sección "Programas" damos click sobre cualquier programa, se escribe el programa que queremos abrir y a continuación damos **doble click** o se oprime el botón "Abrir". Se cargará los datos en la sección "texto-preproducción" y la hora inicial asignada inicial y final en la sección de "Administración".
- **5. ELIMINAR UN PROGRAMA:** para poder eliminar un programa es necesario ubicarse en la parte superior, sección "Programas" damos click sobre cualquier programa, escribimos el programa que queremos eliminar y a continuación se oprime el botón "Eliminar". Los datos relacionados con el programa también se borrarán.
- **6. ASIGNAR O CAMBIAR UN HORARIO A UN PROGRAMA:** para asignar un horario a un programa primero se abre un programa, vamos a la sección "Administración" y se escoge la fecha inicial y la fecha final, a continuación se oprime el botón cambiar horario que se ubica en la parte superior derecha (Fig.7).

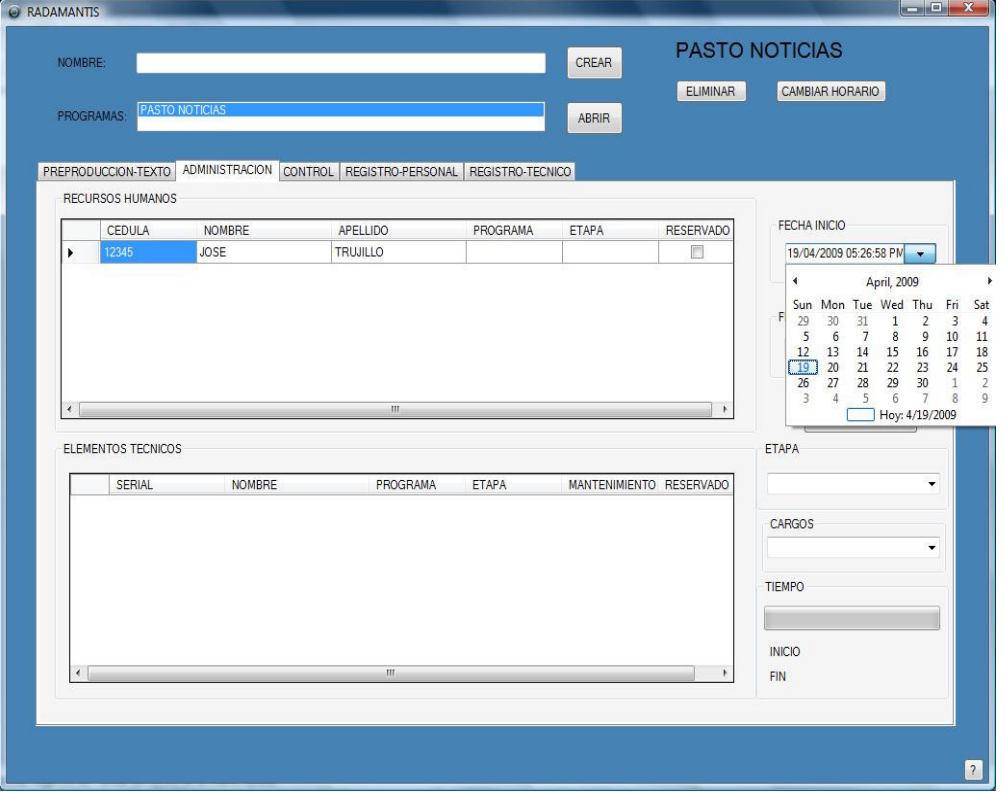

**7. REGISTRAR NUEVAS FUNCIONES:** se oprime la pestaña "Registro-Personal" y a continuación se tiene que ubicar en la sección "Registro de funciones", se escribe la función o cargo en la caja de texto y por último se oprime el botón "Registrar función". La función aparecerá en el historial de funciones con el fin de asignarlas posteriormente al personal (Fig. 8).

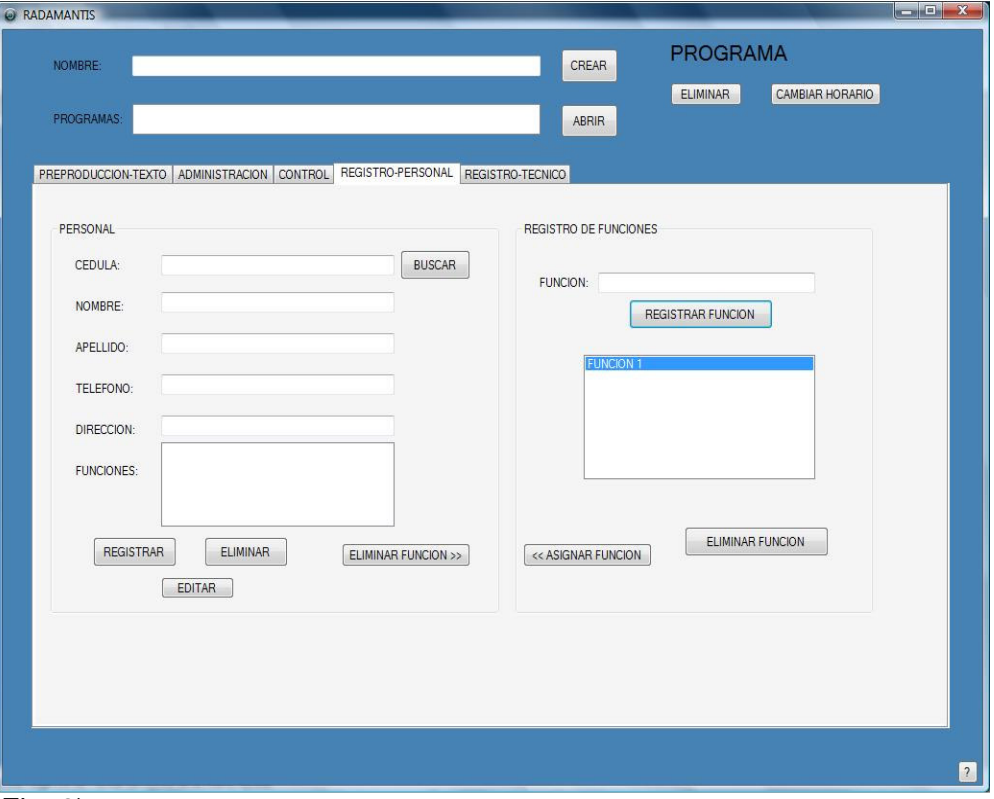

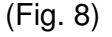

- **8. ELIMINAR UNA FUNCIÓN:** se oprime la pestaña "Registro-Personal" y a continuación se da paso a la sección "Registro de funciones", seleccionamos una función y a continuación oprimimos el botón "Eliminar función"
- **9. CREAR NUEVO PERSONAL:** en la sección "Registro-Personal" y se llena los datos personales del usuario. Es obligatorio llenar una única identificación por cada persona y al menos el nombre y el apellido de la misma. A continuación se puede asignar una función (ver 10. ASIGNAR FUNCIÓN) y luego se oprime el botón "Registrar". Los datos desaparecerán si hubo éxito en el registro.

**10. ASIGNAR UNA FUNCIÓN AL PERSONAL:** en la sección "Registro-Personal", es importante haber escrito el numero de cedula de la persona antes de asignar una función. En la sección "Registro de funciones" se escoge una función del historial y a continuación se oprime el botón "asignar función". La función será asignada al **número de cedula en pantalla.** Se puede agregar más de una función y quedará registrado en el historial de funciones (Fig. 9).

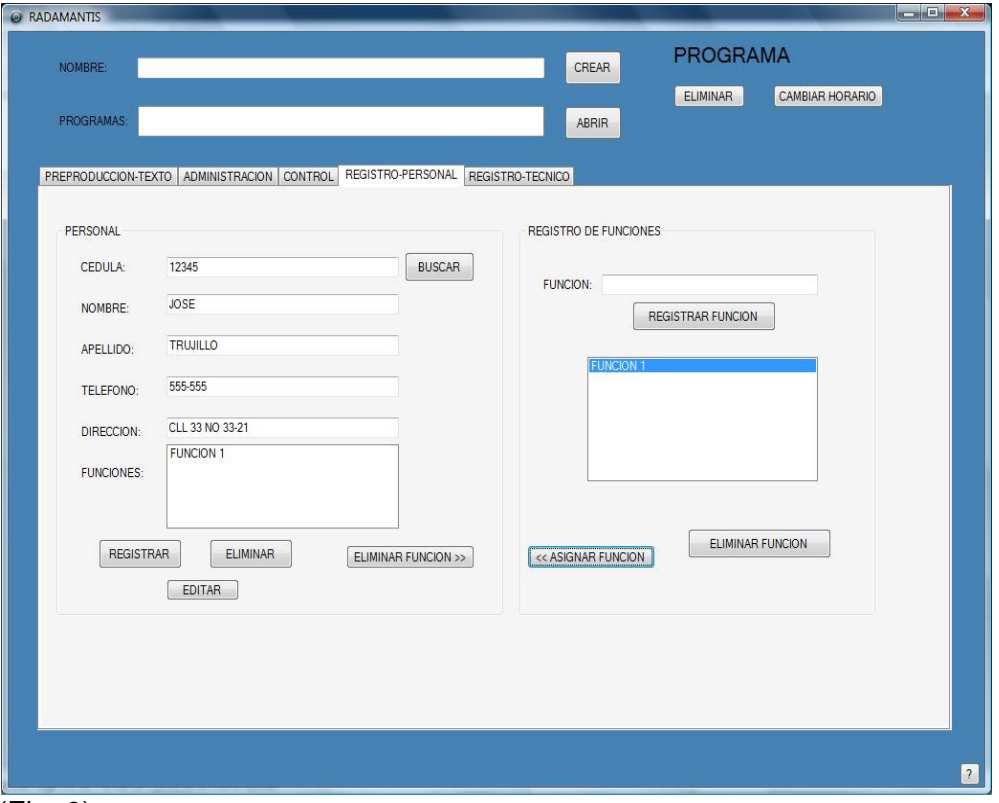

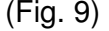

- **11. REMOVER UNA FUNCIÓN DEL PERSONAL:** en la sección "Registro-Personal", se busca a la persona o si están los datos ya en pantalla (ver 12. BUSCAR A UNA PERSONA EN EL REGISTRO) se selecciona la función del historial "Funciones" y oprimimos el botón "Eliminar función".
- **12. BUSCAR A UNA PERSONA EN EL REGISTRO:** en la sección "Registro-Personal", se digita la identificación de la persona en la casilla "Cedula" y se oprime el botón "Buscar". Automáticamente se llenará los datos personales de la persona registrada.
- **13. EDITAR INFORMACIÓN DEL PERSONAL:** en la sección "Registro-Personal", se busca a la persona (ver 12. BUSCAR A UNA PERSONA EN

EL REGISTRO), se edita los campos que se quiere cambiar y por último oprimimos el botón "Editar".

- **14. ELIMINAR EL REGISTRO DE UNA PERSONA:** en la sección "Registro-Personal", se busca a la persona (ver 12. BUSCAR A UNA PERSONA EN EL REGISTRO) y por último se oprime el botón "Eliminar".
- **15. CREAR NUEVOS ELEMENTOS TÉCNICOS:** en la sección "Registro-Técnico" y se llena los datos del elemento con una identificación única por cada uno. A continuación se oprime el botón "Registrar" (Fig. 10).

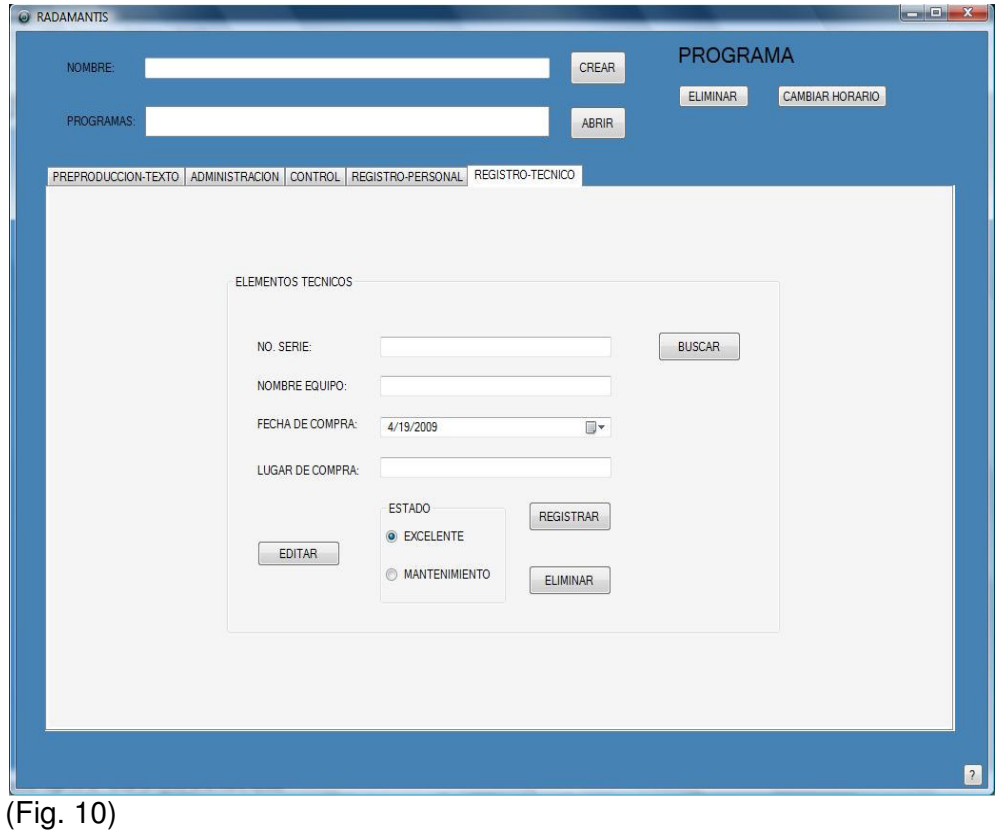

- **16. BUSCAR UN ELEMENTO EN EL REGISTRO:** en la sección "Registro-Técnico", se digita el número de serie "No. Serie" y se oprime el botón "Buscar". Automáticamente se llenará los datos del elemento registrado.
- **17. EDITAR INFORMACIÓN DE LOS ELEMENTOS TÉCNICOS:** en la sección "Registro-Técnico", se busca el elemento técnico (ver 16. BUSCAR UN ELEMENTO EN EL REGISTRO), se edita los campos que se quiere

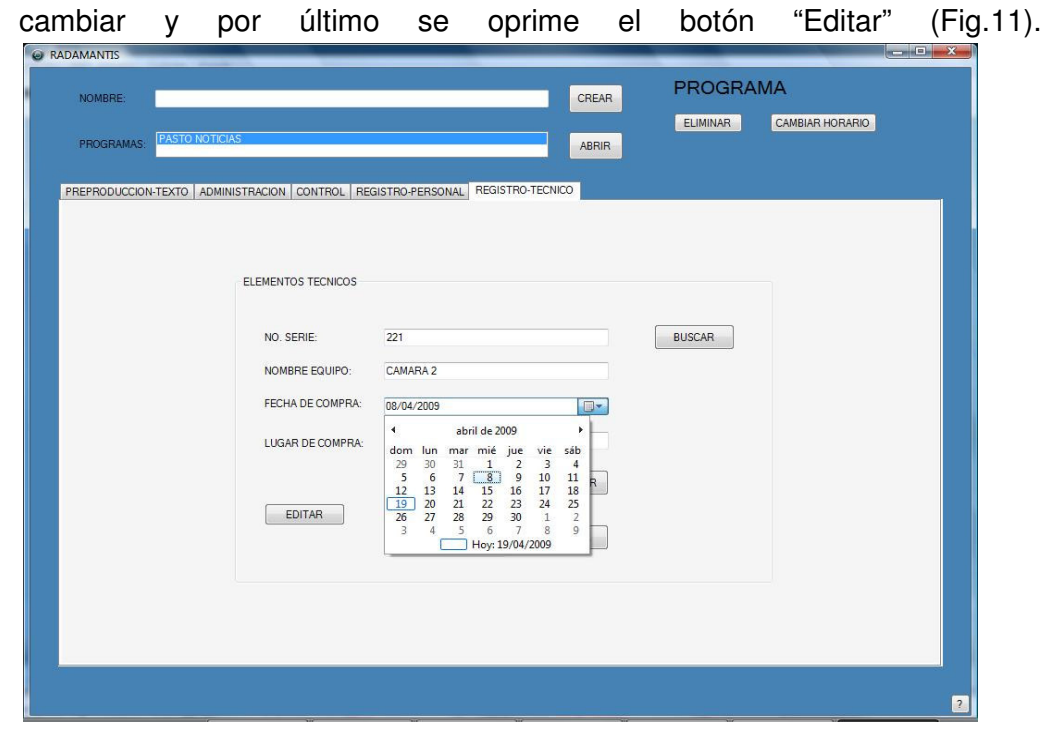

(Fig. 11)

- **18. ELIMINAR EL REGISTRO DE UN ELEMENTO:** en la sección "Registro-Técnico", se busca el elemento (ver 16. BUSCAR UN ELEMENTO EN EL REGISTRO) y por último se oprime el botón "Eliminar".
- **19. ADMINISTRAR LOS ELEMENTOS REGISTRADOS:** en la sección "Administración", en esta sección se puede ver que los elementos se separan en dos: "Recursos humanos" y "Elementos técnicos". En estas secciones también se puede ver la información que hemos registrado con anterioridad. Se escoge la fecha inicial y final o damos paso a la que está registrada en el programa de televisión, se selecciona la etapa de producción (zona inferior derecha) y por último se selecciona la casilla de reservación "Reservado" tanto para "Recursos humanos" o "Elementos técnicos" (Fig. 12).

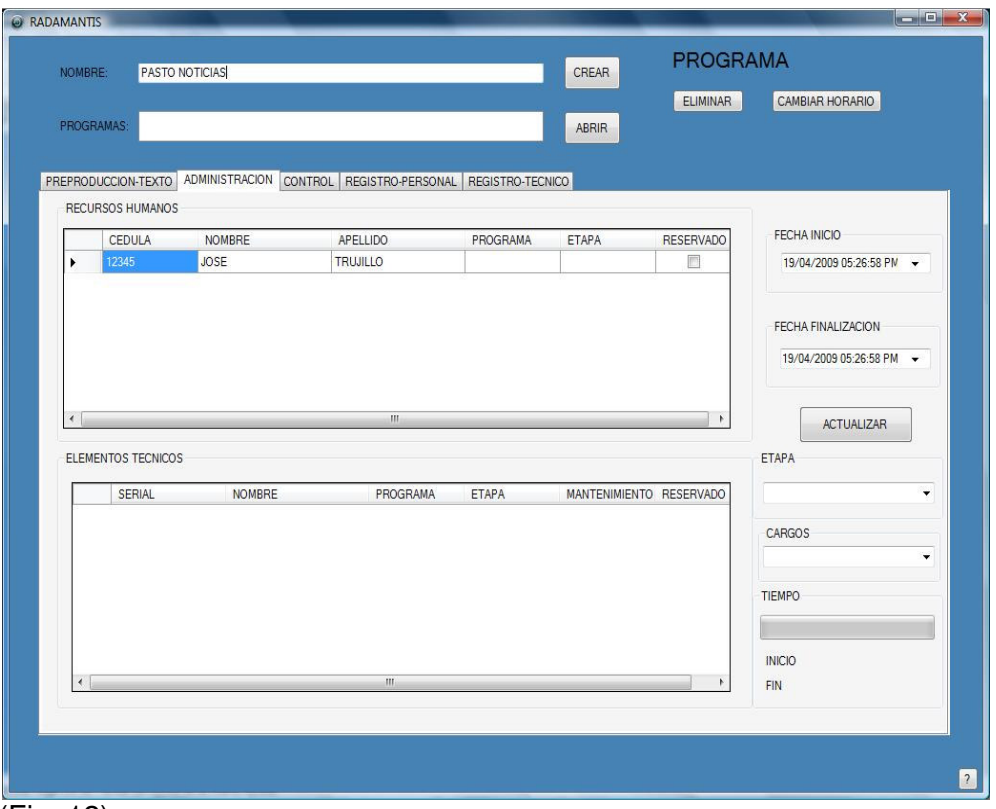

(Fig. 12)

- **20. ORDEN Y CONTROL DE LOS ELEMENTOS REGISTRADOS:** tanto para los "Recursos humanos" y "Elementos técnicos" es posible la organización de forma ascendente o descendentemente y de acuerdo a la sección escogida, simplemente oprimiendo los campos (eje. CEDULA, NOMBRE, RESERVADO, ETAPA, SERIAL, etc.)
- **21. ACTUALIZAR LOS ESTADOS DE RESERVACIÓN:** Radamantis actualizará automáticamente los estados de reservación cuando se abre el programa, se entra a la sección "Administración", se entra a la sección "Control" o cuando se oprime el botón actualizar de la sección "Administración". Es muy importante saber el estado de reservación ya que se podría dejar de reservar si los elementos estuvieran ocupados todo el tiempo y nunca se llevara a cabo la actualización.
- **22. VISUALIZACIÓN GRAFICA DEL TIEMPO TRANSCURRIDO:** para poder visualizar el tiempo de reservación que ha transcurrido simplemente se oprime sobre cualquier celda del elemento escogido y la barra de "Tiempo" se actualizara automáticamente (Fig. 13).

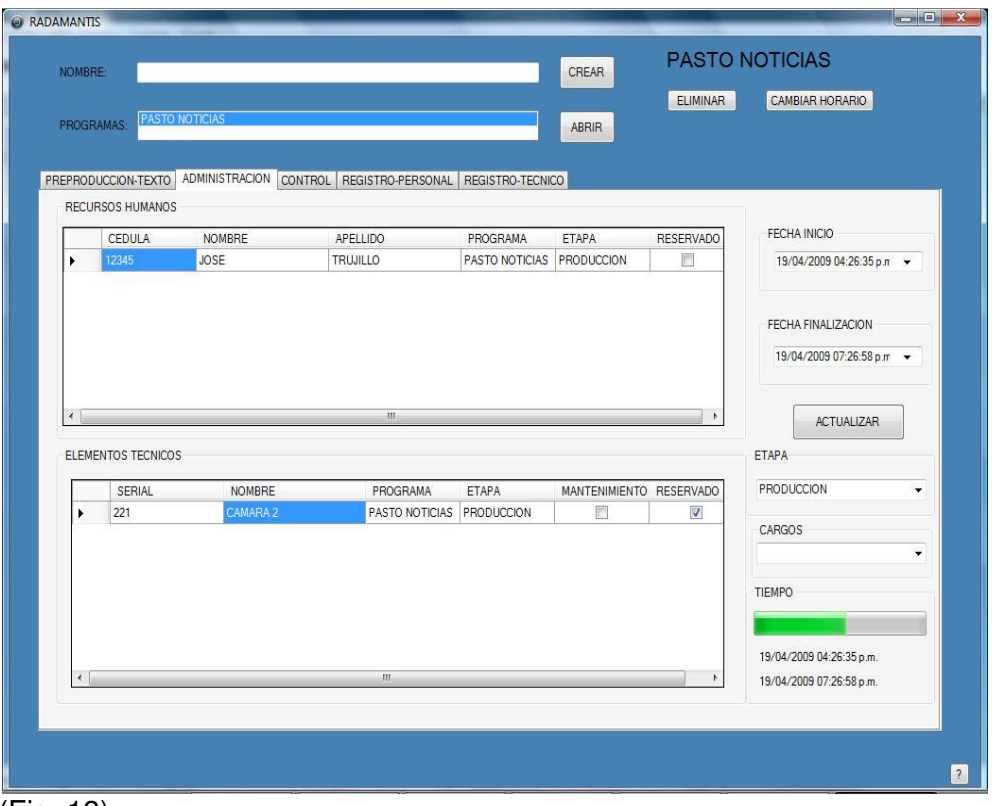

(Fig. 13)

**23. CONTROL E INFORMACIÓN ADICIONAL DIARIA DE RESERVACIÓN:** en la sección "Control", en la parte superior derecha se puede observar un calendario en el cual se puede desplazar hacia cualquier día. Se da paso al control "Selección" y se escoge la opción para filtrar los elementos ya sea por: programa, persona o elemento técnico. A continuación se oprime el día al que nos queremos ubicar y por último se reflejará la información semanal de los siete días y una información específica diaria en la parte inferior (Fig. 14).

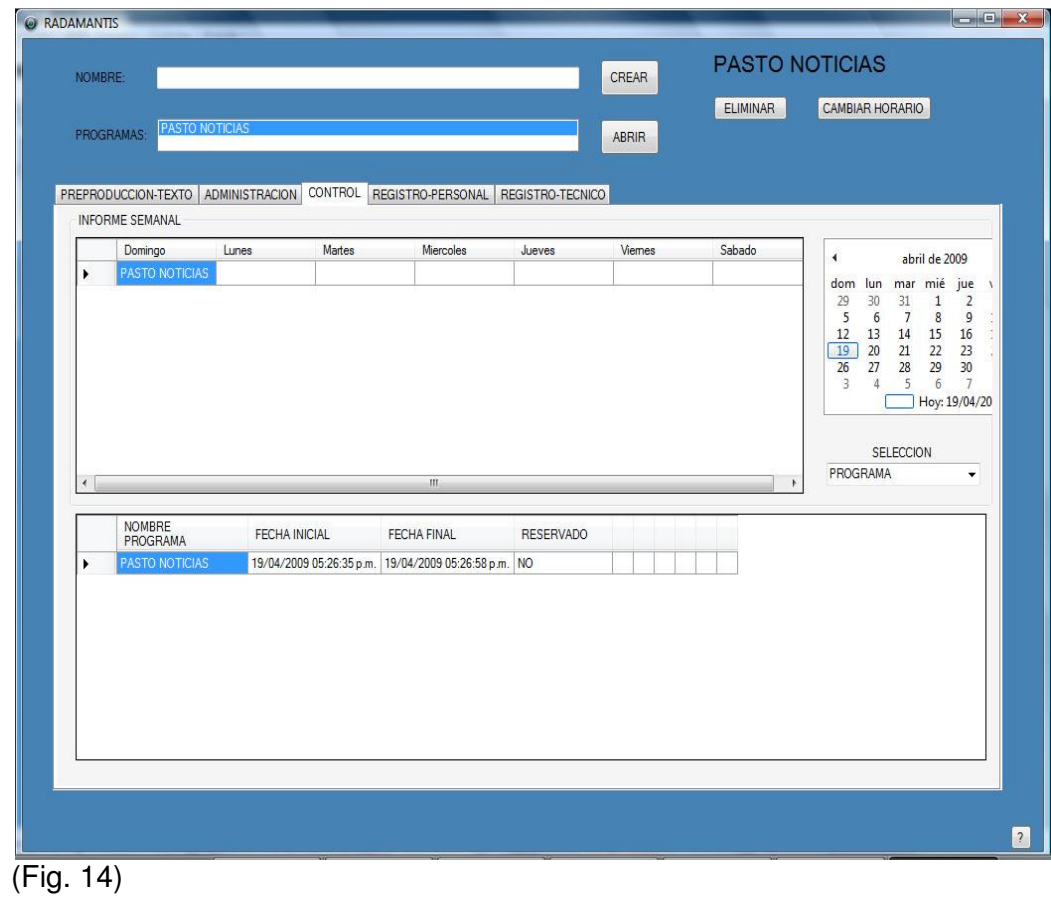

### **5. CONCLUSIONES**

- 1. La red actual en la Unidad de Televisión maneja una velocidad baja con respecto al uso diario en la transmisión de datos.
- 2. Es necesario una gran cantidad de medios de almacenamiento óptico debido a la falta de comunicación interbuilding (Unidad de Televisión – Telepasto) generando mayores gastos en el intercambio de información.
- 3. El uso de una red SAN genera mayor seguridad y control de la información.
- 4. La configuración RAID número 5 es una de las configuraciones más eficientes y seguras en una red SAN.
- 5. El uso de elementos de categoría 6 en una red cableada ofrece una excelente relación funcionalidad/precio.
- 6. El uso de antivirus con una heurística elevada mejora la detección de amenazas.
- 7. La actualización de firmas en un software antivirus prevalecerá sobre la heurística del mismo.
- 8. Se debe tener en cuenta de las nuevas normas ISO para el sistema de seguridad con el fin de mejorar la protección a un nivel profesional.
- 9. La mayoría de los contagios en los equipos fue debido al intercambio de información a través de medios ópticos y memorias FLASH-USB.
- 10. Se mejoró el orden y el control de los elementos preproducción, producción y posproducción de la Unidad de Televisión.
- 11. Se mejoró el rendimiento en cuanto a la agilidad con que se programan las tareas y el uso de todos los elementos de la Unidad de Televisión.
- 12. "EXTREME PROGRAMMING" es una metodología muy interactiva con el usuario y permite asegurar los resultados deseados.

## **6. RECOMENDACIONES**

- 1. Implementar una red categoría 6 utilizando las normas de cableado estructurado.
- 2. Todos los empleados que utilizan un computador como herramienta de trabajo en la Unidad de Televisión de la Universidad de Nariño deben tener significativamente en cuenta los siguientes puntos:
	- Actualizar diariamente las firmas del antivirus.
	- Nunca abrir los correos ni los archivos adjuntos de fuentes desconocidas o sospechosas.
	- Explorar los archivos de una memoria mas no abrirla directamente, después de un respectivo escaneo con el antivirus.
	- Realizar mensualmente un escaneo completo de virus en los equipos de trabajo.
	- Generar Back-up<sub>s</sub> (copias de seguridad) a los archivos más importantes.

## **REFERENCIAS BIBLIOGRÁFICAS**

[1] Tanenbaum Andrew S.: Redes de computadoras, Ed. Prentice-Hall, Edición Número 3 -1997.

[2] Redes globales de informacion con Internet y TCP/IP, Comer Douglas E., Ed.Prentice-Hall, Edición Número 3 – 2000.

[3] LAN Wiring, Trulove James, Ed. Mcgraw-Hill (USA), Edición: Número 2 – 2000.

[4] Enciclopedia tema telemática, http://es.wikipedia.org/wiki/Telemática

[5] Extreme Programming, http://www.extremeprogramming.org/index.html

[6] Compañía de redes y computadores DELL, http://www.dell.com

[7] Visual Studio 2008, http://msdn.microsoft.com/vstudio/

[8] SQL Express características, http://www.petefreitag.com/item/458.cfm

[9] SQL Express, http://visualbasic.about.com/od/usingvbnet/a/SqlSvrEx.htm